Настоящее Руководство по эксплуатации предназначено для ознакомления обслуживающего персонала с устройством, принципом действия и конструкцией вакуумметра ионизационно-теплового Мерадат-ВИТ19ИТ2, в дальнейшем по тексту именуемый «прибор».

### **1 Назначение**

Вакуумметр Мерадат-ВИТ19ИТ2 предназначен для измерения давления сухого воздуха и азота в вакуумных системах приборов лабораторного и промышленного назначения. Информация об измеренном значении давления отображается на дисплее прибора, а также может быть передана по интерфейсу RS-485.

В качестве первичных преобразователей могут быть использованы: ионизационные ПМИ-2 и ПМИ-10 и тепловые ПМТ-4М ПМТ-2, ПМТ-6-3М-1(ПМТ-6-3).

Рабочий диапазон и диапазон измеряемых давлений для преобразователей, используемых с прибором, а также пределы допускаемой основной относительной погрешности этих преобразователей приведены в таблицах 1.1 – 1.2.

Прибор имеет большой графический дисплей. Это позволяет в удобном виде контролировать технологический процесс, а также организовать понятное меню на русском языке, что делает удобной настройку прибора. Все измеренные данные могут быть просмотрены на приборе в режиме графика или переданы на компьютер для дальнейшей обработки. Прибор удобно использовать в качестве электронного регистратора давления.

**Таблица 1.1 Типы первичных преобразователей, рабочий диапазон и диапазон измеряемых давлений:**

| Тип первичного преобразователя | Рабочий диапазон давлений,<br>Па                                | Диапазон измерений<br>давления, Па                              |
|--------------------------------|-----------------------------------------------------------------|-----------------------------------------------------------------|
| ПМИ-2, СК-И2                   | от 1,3 $\cdot$ 10 <sup>-5</sup> до 1,3 $\cdot$ 10 <sup>-1</sup> | от 1,3 $\cdot$ 10 <sup>-5</sup> до 1,3 $\cdot$ 10 <sup>-1</sup> |
| ПМИ-10-2, СК-И10               | от 1,3 $\cdot$ 10 <sup>-3</sup> до 1,3 $\cdot$ 10 <sup>2</sup>  | от 1,3 $\cdot$ 10 <sup>-3</sup> до 1,3 $\cdot$ 10 <sup>2</sup>  |
| ПМТ-4М, ПМТ-2, СК-ТП4          | от 1,3 $\cdot$ 10 <sup>-2</sup> до 2,7 $\cdot$ 10 <sup>1</sup>  | от 1,3 $\cdot$ 10 <sup>-1</sup> до 1,3 $\cdot$ 10 <sup>1</sup>  |
| ПМТ-6-3М-1 (ПМТ-6-3), СК-ТС6   | от 1,3 $\cdot$ 10 <sup>1</sup> до 1,0 $\cdot$ 10 <sup>5</sup>   | от 1,3 $\cdot$ 10 <sup>1</sup> до 1 $\cdot$ 10 <sup>5</sup>     |

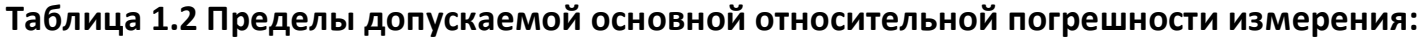

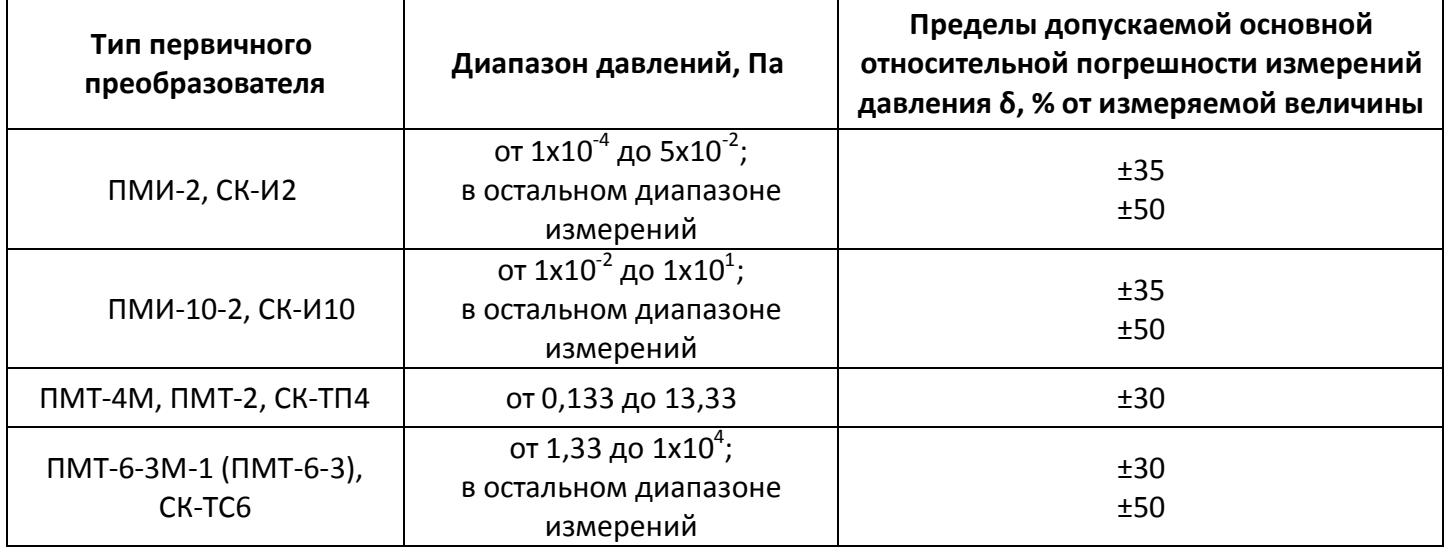

# **2 Технические характеристики**

### **Таблица 2.1 Технические характеристики прибора**

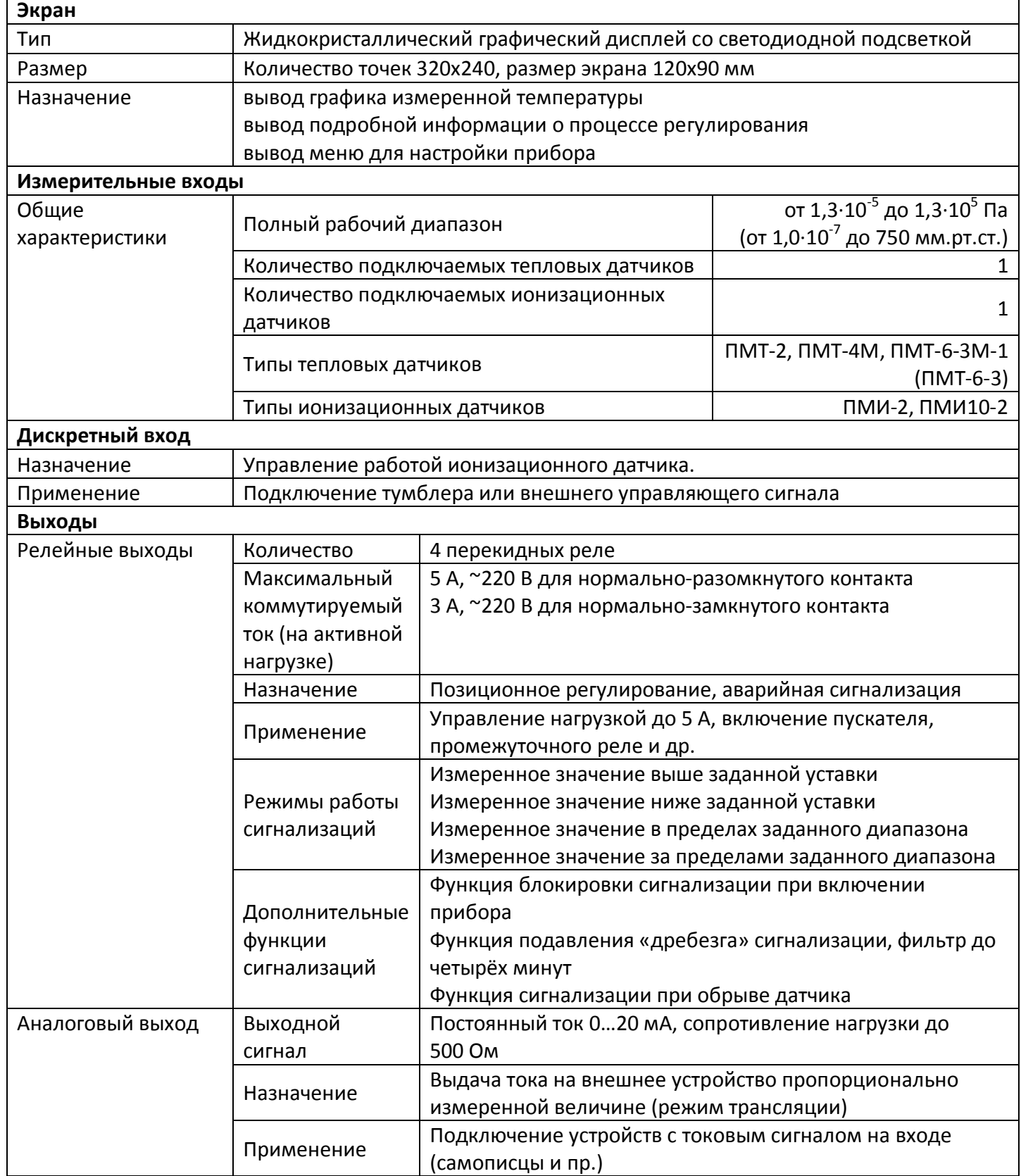

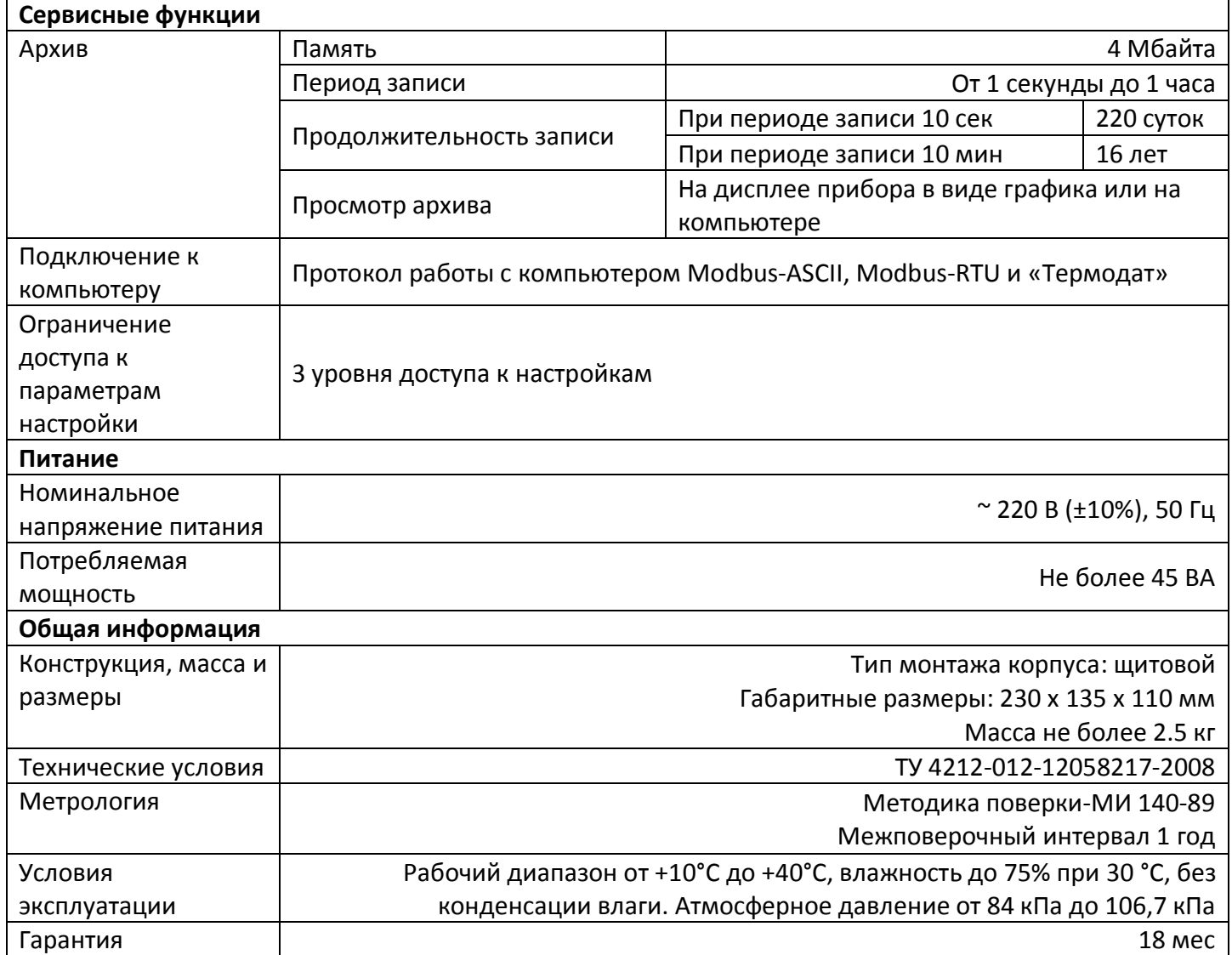

# **3 Устройство и работа прибора**

Прибор включает в себя:

- Вход для подключения теплового манометрического преобразователя ПМТ-2, ПМТ-4М или ПМТ-6-3-М1 (ПМТ-6-3).
- Вход для подключения ионизационного манометрического преобразователя ПМИ-2 или ПМИ-10-2.
- Внешний вход для управления работой ионизационного преобразователя
- Четыре релейных выхода. Могут использоваться для организации позиционного регулирования давления или для сигнализации о достижении заданного значения давления.
- Токовый аналоговый выход. Может использоваться для трансляции измеренного значения давления на другие устройства, например, самописцы или промышленные контроллеры.
- Интерфейс RS-485. Используется для передачи измеренного значения давления или архива измерений на компьютер или другие устройства.

В процессе работы прибор производит опрос датчиков, преобразует измеренные величины в давление и отображает его на дисплее. Дополнительно прибор может выдавать управляющие сигналы на аналоговый или релейные выходы.

Основная особенность прибора – возможность автоматического управления работой ионизационного преобразователя. При работе с ионизационными преобразователями очень важно выключать преобразователи, когда давление в системе превышает рабочий диапазон давления датчика. Это позволяет избежать преждевременного выхода из строя ионизационных преобразователей.

Прибор одновременно работает с двумя типами преобразователей: тепловым и ионизационным. Эти оба преобразователя должны быть установлены в одном объеме. Если установлен автоматический режим работы ионизационного преобразователя, то при включении прибор начинает измерения по тепловому преобразователю. Включение ионизационного преобразователя происходит только в том случае, если давление, измеренное по тепловому преобразователю, находится в области рабочего диапазона давления ионизационного преобразователя. Выключение ионизационного преобразователя осуществляется, когда давление в системе, измеренное по любому из датчиков (тепловому или ионизационному) превышает рабочий диапазон давления ионизационного преобразователя.

# **4 Настройка прибора**

Перед вводом в эксплуатацию прибора необходимо провести настройку прибора.

## **4.1 Управление и индикация**

На лицевой панели прибора расположен дисплей, блок отображения состояния релейных выходов и клавиатура управления прибором. На дисплее могут отображаться значения различных параметров, например измеренное давление, состояние релейных выходов, значение аналогового выхода и пр., а также меню прибора, предназначенное для его настройки.

### **4.1.1 Индикация**

Прибор может отображать информацию на дисплее в одном из трех режимов, в зависимости от настроек. Особенности этих режимов описаны в таблице 4.1.

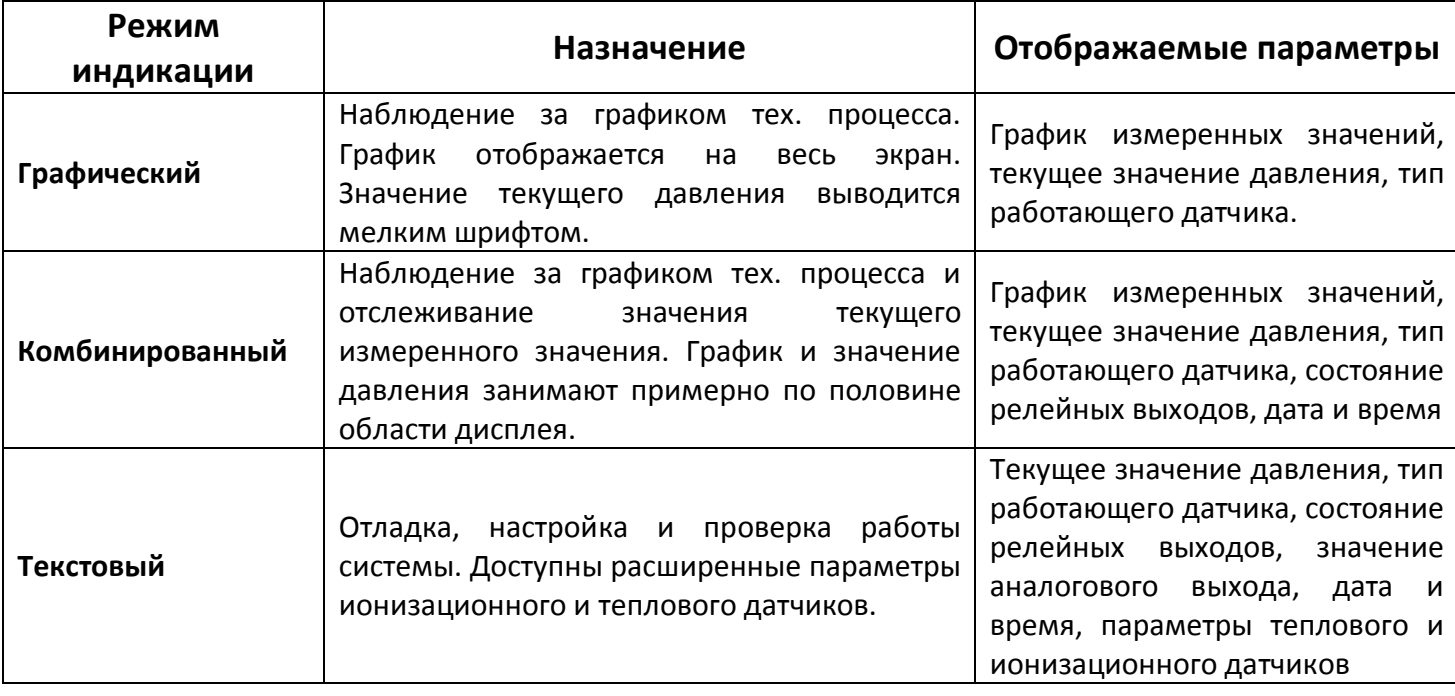

#### **Таблица 4.1 Описание режимов индикации прибора**

Изменить режим отображения информации можно на странице настроек прибора: *«Главное меню → Режим отображения».*

Справа от дисплея расположен блок отображения состояния релейных выходов, состоящих из группы светодиодов. Каждому релейному выходу соответствует свой светодиод. Срабатывание релейного выхода индицируется зажиганием светодиода.

## **4.1.2 Управление**

Для настройки прибора на лицевой панели предусмотрена семикнопочная клавиатура. Назначение кнопок описано в таблице 4.2.

### **Таблица 4.2 Назначение кнопок**

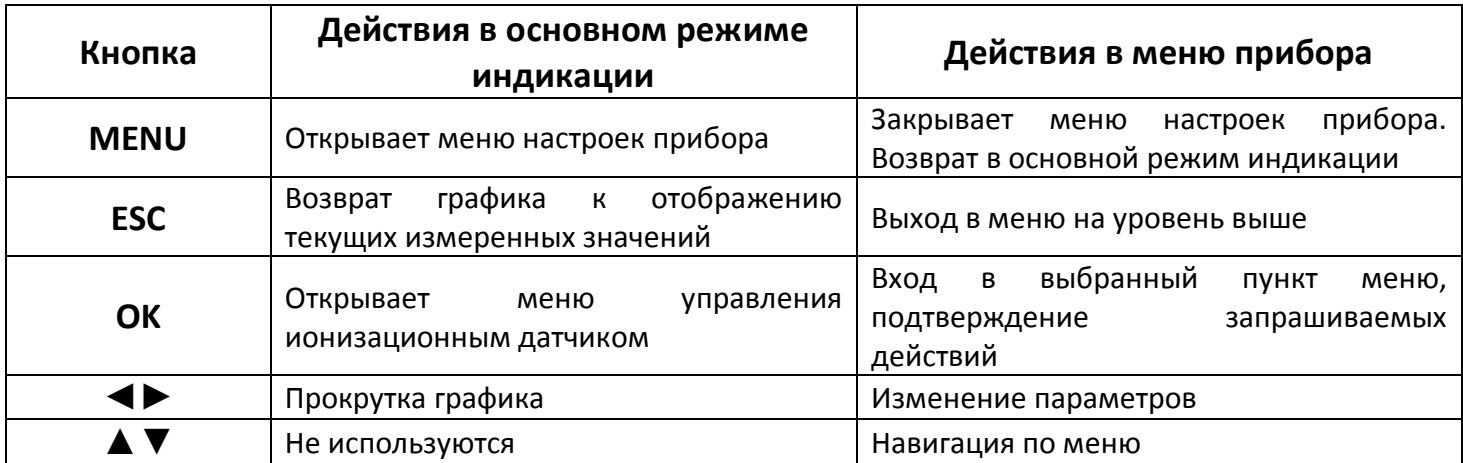

### **4.1.2 Ограничение доступа к настройкам прибора**

В приборе есть возможность запретить или ограничить доступ к настройкам, выбрав соответствующий уровень доступа. Описание уровней доступа приведены в таблице 4.3

Уровень доступа устанавливается следующим образом: нажмите и удерживайте кнопку «*Esc*» около 10 секунд, до появления надписи *«Уровень доступа»*. Выберите необходимый уровень доступа кнопками ► и ◀.

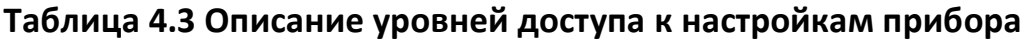

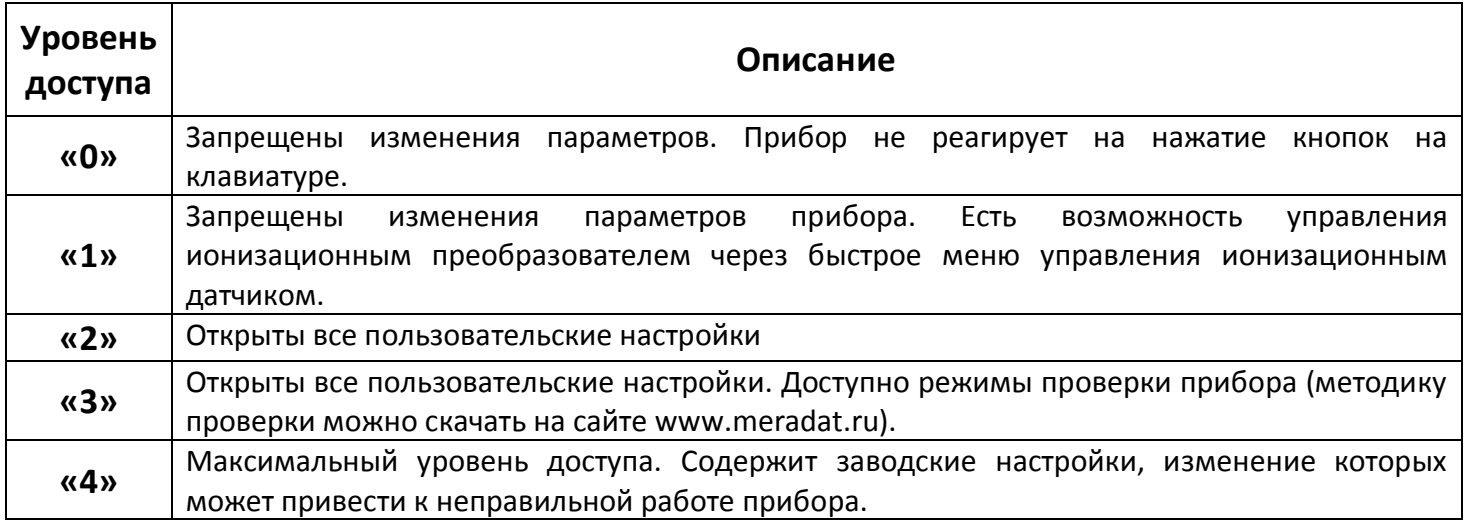

## *ВНИМАНИЕ: Не рекомендуется установка «4» уровня доступа, т.к. в меню появляются заводские параметры, изменение которых может привести к неправильной работе прибора.*

Перед проведением настройки прибора убедитесь, что на приборе установлен уровень доступа «2». После настройки установите уровень доступа, соответствующий вашим условиям эксплуатации.

## **4.2 Настройка параметров датчиков.**

Данная группа параметров относится к обязательным настройкам, которые необходимо задать перед использованием прибора.

Прибор может работать с разными типами преобразователей: ионизационными ПМИ-2 и ПМИ-10 и тепловыми ПМТ-2, ПМТ-4М, ПМТ-6-3М-1(ПМТ-6-3).

Обычно к прибору одновременно подключаются два датчика: один тепловой (ПМТ-2 (ПМТ-4М) или ПМТ-6-3М-1 (ПМТ-6-3)) и один ионизационный (ПМИ-2 или ПМИ-10-2).

*ВНИМАНИЕ: Рекомендуется использовать следующие комбинации датчиков: ПМТ-2 (ПМТ-4М) и ПМИ-2 или ПМТ-6-3М-1(ПМТ-6-3) и ПМИ-10-2. При использовании других комбинаций датчиков, например, ПМТ-2 (ПМТ-4М) и ПМИ-10-2 или ПМТ-6-3М-1 (ПМТ-6-3) и ПМИ-2 может наблюдаться нестабильная работа прибора в автоматическом режиме работы ионизационного датчика.*

Если вы хотите работать только с тепловыми датчиками ПМТ-2, ПМТ-4М или ПМТ-6-3М-1 (ПМТ-6-3), то в метрологических настройках ионизационного датчика необходимо установить следующие значения параметров:

- *«Режим работы» - «Ручной»*
- *«Режим запуска» - «Из меню»*

При этом прибор не будет производить запуск ионизационного датчика. Более подробно режимы работы ионизационного датчика и назначение параметров *«Режим работы»* и *«Режим запуска»* описаны в п. 4.2.2.

*ВНИМАНИЕ: Запрещается работа с прибором без тепловых преобразователей, когда подключен только ионизационный преобразователь ПМИ-2 или ПМИ-10-2. Это связано с тем, что включение ионизационных преобразователей на высоком давлении приводит к выходу их из строя.* 

#### **4.2.1 Настройка ионизационных преобразователей ПМИ-2 и ПМИ-10-2**

Изменение параметров ионизационных датчиков производится на странице: *«Главное меню → Метрологические настройки → Ионизационный датчик».*

*«Тип датчика»* **-** выберете тип ионизационного датчика, который будете использовать (ПМИ-2 или ПМИ-10-2).

*«Режим работы»* - определяет режим включения/выключения ионизационного датчика (автоматический, полуавтоматический или ручной). Подробно режимы работы ионизационного датчика описаны в п. 4.2.2

*«Режим запуска»* - определяет способ включения/выключения ионизационного датчика (из меню прибора или внешним тумблером) описаны в п. 4.2.2

*«Дегазация датчика»* - задает время дегазации датчика ПМИ-2.

*«Переход к ион. датчику»* - задает время задержки перед включением ионизационного датчика в автоматическом режиме. Важно понимать, что этот параметр позволяет избежать дребезга (многократного включения/выключения) при старте ионизационного преобразователя. Эффект дребезга может наблюдаться, когда значения давления, получаемые по тепловому и ионизационному преобразователям, незначительно отличаются друг от друга.

*«Проверка на обрыв»* - включение или выключение проверки на обрыв коллекторного провода ионизационного датчика.

Проверка на обрыв реализована отслеживанием наличия тока в цепи коллектора ионизационного преобразователя.

Важно понимать, что когда давление в вакуумной системе ниже, чем граница измерения ионизационного преобразователя (для ПМИ-2 давление ниже 1,0 $\cdot$ 10<sup>-5</sup> Па; для ПМИ-10-2 давление ниже  $1,0.10^{-3}$  Па), то ток к цепи коллектора ничтожно мал. Это может восприниматься прибором как обрыв в цепи коллектора. Поэтому мы рекомендуем включать проверку на обрыв в цепи коллектора только если вы уверены, что в вашей вакуумной системе не может быть давлений ниже границы измерения ионизационного датчика.

*«Коэффициент газа»* - определяет коэффициент, на который будет умножаться измеренное давление. Этот параметр используется, когда измеряется давление газов отличных от сухого воздуха или азота.

*«Состояние»* - информационный параметр. Показывает состояние ионизационного датчика.

### **4.2.2 Режимы работы ионизационных преобразователей ПМИ-2 и ПМИ-10-2**

Возможны 3 режима работы ионизационных преобразователей.

*«Автоматический» -* предназначен для автоматического включения/выключения ионизационных преобразователей (ПМИ-2 или ПМИ-10-2) без участия оператора.

Принцип действия: после включения прибор производит измерения по тепловому датчику (ПМТ-2, ПМТ-4М или ПМТ-6-3М-1 (ПМТ-6-3)). При достижении в вакуумной системе давлений, безопасных для работы ионизационных датчиков, прибор производит их включение. Далее измерение давления производится по ионизационным датчикам. Если давление в вакуумной системе превысит предельное рабочее значение давления для ионизационного датчика, то прибор автоматически выключает этот датчик.

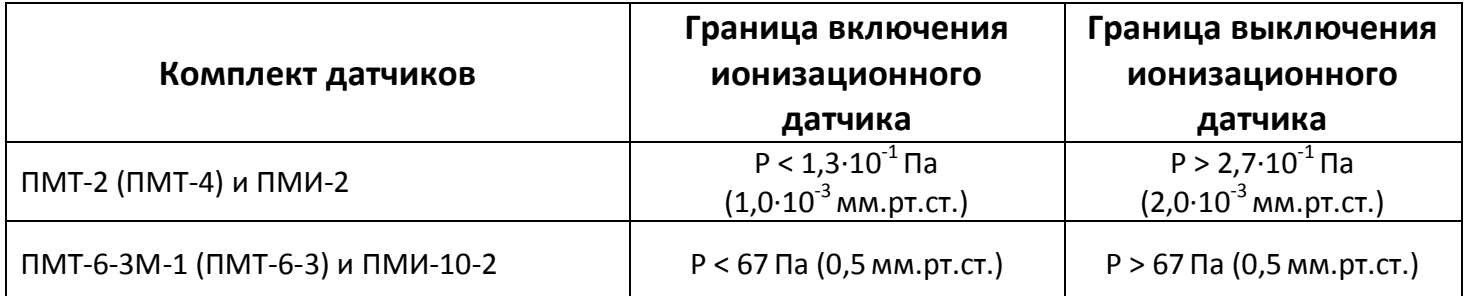

#### **Таблица 4.4 Границы включения/выключения ионизационных датчиков**

*«Полуавтоматический» -* предназначен для ручного включения/выключения ионизационных преобразователей (ПМИ-2 или ПМИ-10-2) оператором через меню прибора или при помощи внешнего тумблера.

Принцип действия: после включения прибор производит измерения по тепловому датчику (ПМТ-2, ПМТ-4М или ПМТ-6-3М-1 (ПМТ-6-3)). При достижении в вакуумной системе давлений, безопасных для работы ионизационных датчиков, прибор индицирует о возможности включения ионизационного датчика. В этот момент оператор может запустить ионизационный датчик через меню прибора или при помощи внешнего тумблера (см. п. 4.2.3). Выключение ионизационного датчика также производит оператор. В случаях, когда давление в вакуумной системе превысит предельное рабочее значение давления для ионизационного датчика, выключение ионизационного датчика происходит автоматически.

Способы индикации о готовности к работе ионизационных датчиков ПМИ-2 и ПМИ-10-2:

- В режимах отображения **«Графический»** и **«Комбинированный»** на дисплее прибора мигает индикатор работы ионизационного датчика.
- В режиме отображения **«Текстовый»** на дисплее прибора в строке **«Состояние»** появляется надпись **«Готов»**.

*«Ручной» -* предназначен **только для опытных пользователей**. В данном режиме есть возможность включить ионизационные преобразователи (ПМИ-2 или ПМИ-10-2) без тепловых преобразователей (ПМТ-2, ПМТ-4М или ПМТ-6-3М-1 (ПМТ-6-3)). Включение и выключение ионизационных преобразователей производит оператор через меню прибора или при помощи внешнего тумблера.

*ВНИМАНИЕ: В данном режиме прибор не контролирует значение давления в вакуумной системе, на котором работают ионизационные преобразователи, а следовательно не выключает их при высоком давлении. Включение и работа ионизационных преобразователей на высоком давлении приводит к выходу их из строя. Вся ответственность за работу в ручном режиме лежит на операторе.*

## **4.2.3 Управление работой ионизационных преобразователей ПМИ-2 и ПМИ-10-2**

Иногда необходимо вручную управлять работой ионизационного датчика. Для этого в приборе предусмотрено специальное меню. Оно вызывается нажатием кнопки **«ОК»** в основном режиме работы прибора. Пункты меню описаны в таблице 4.5

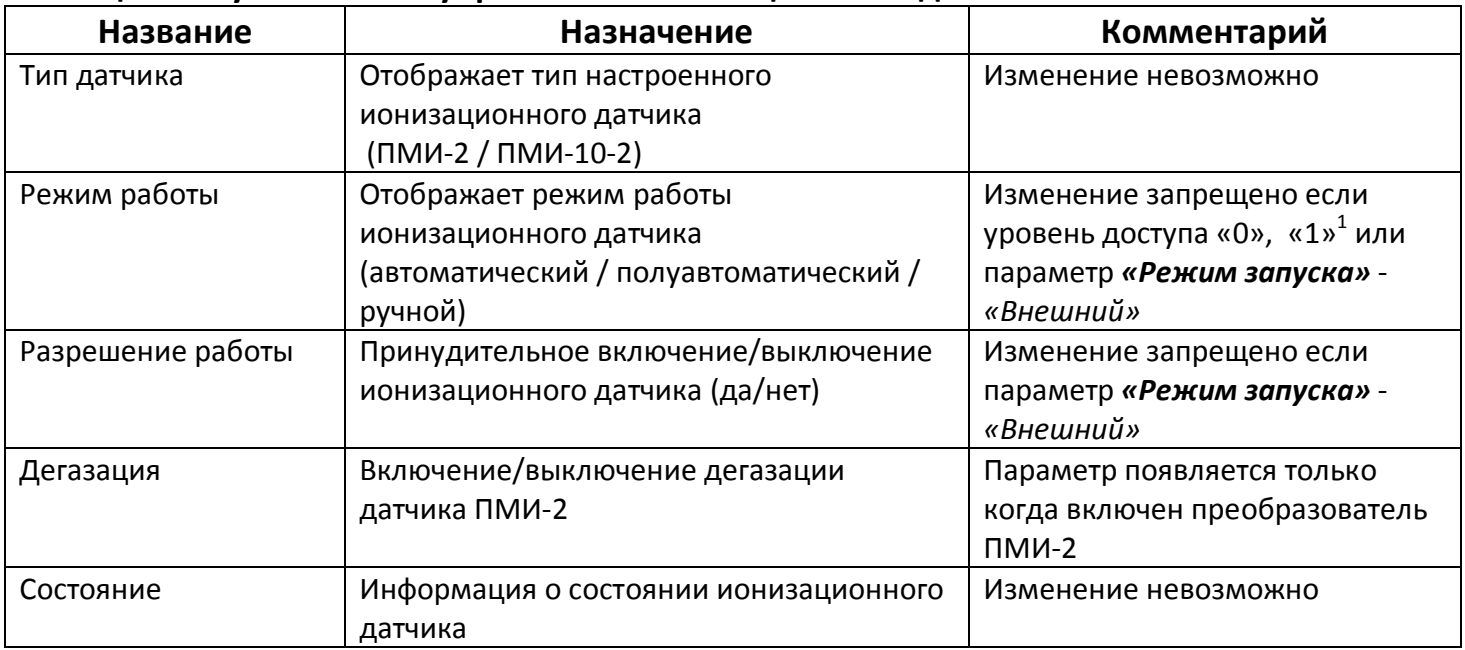

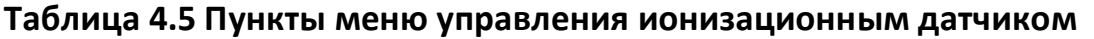

 $\overline{a}$  $^1$  см. п 4.1.2

В зависимости от настроек возможно несколько способов принудительного включения/выключения ионизационных датчиков (определяется параметром *«Режим запуска»*):

- Из меню управления ионизационным датчиком (изменением параметра *«Разрешение работы»*)
- Внешним тумблером или подачей сигнала включения (5 24 В) на соответствующий вход

### **Таблица 4.6 Описание принципов управления ионизационным датчиком**

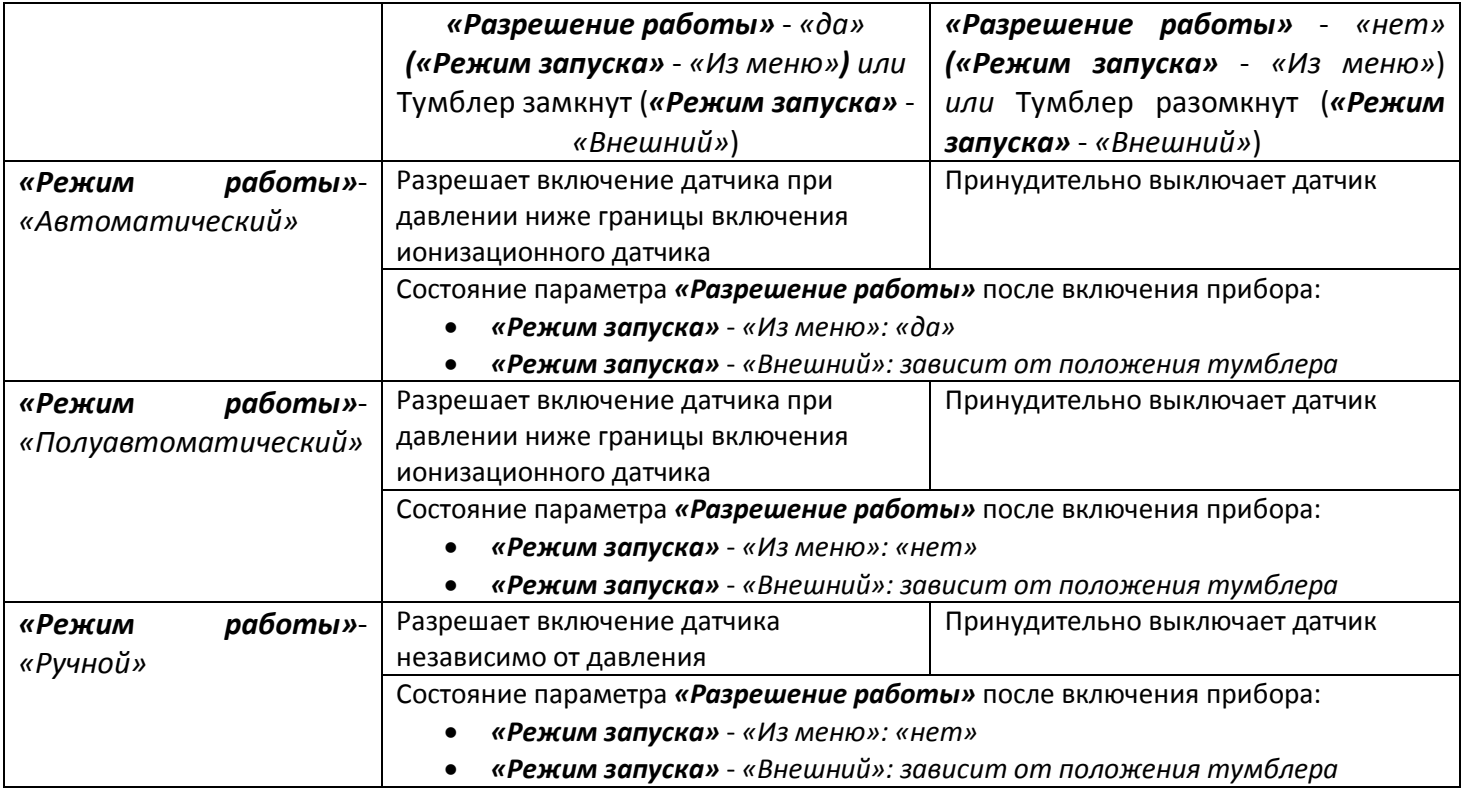

## *ВНИМАНИЕ: Если выбран режим работы «Ручной» и режим запуска «Внешний», то при замкнутом тумблере сразу после запуска прибор начнет включать ионизационный датчик независимо от давления.*

При проектировании вакуумных установок желательно избегать резкого увеличения давления в вакуумной системе (например, быстрый напуск атмосферного давления при помощи клапанов), т.к. в этом случаях сокращается срок службы ионизационных преобразователей. Если отсутствует возможность сделать плавный напуск атмосферного давления, то необходимо вручную выключать ионизационный датчик перед напуском.

## **4.2.4 Дегазация ПМИ-2**

Для обезгаживания ионизационных датчиков ПМИ-2 в приборе предусмотрен режим дегазации (прогрев анода преобразователя прямым током).

Для проведения дегазации:

- Дождитесь включения ионизационного датчика (или включите его, если выбран режим работы *«Полуавтоматический»* или *«Ручной»*).
- Убедитесь, что давление в вакуумной системе ниже  $10^{-2}$  Па ( $10^{-4}$  мм.рт.ст.)
- Войдите в меню управления работой ионизационного датчика нажатием кнопки **«ОК»** в основном режиме работы прибора.
- Включите дегазацию (Установите параметр *«Дегазация» «Вкл»*).
- При проведении дегазации прибор выключает измерения по ионизационному датчику и переходит в режим контроля давления по тепловому датчику.
- По окончании дегазации прибор автоматически переходит на измерение давления по ионизационному датчику.

Для изменения длительности дегазации необходимо изменить параметр *«Дегазация датчика»* на странице: *«Главное меню → Метрологические настройки → Ионизационный датчик».*

*ВНИМАНИЕ: Включение режима дегазации на давлении выше 10-2 Па (10-4 мм.рт.ст.) категорически запрещается.*

## **4.2.5 Настройка тепловых преобразователей ПМТ-2, ПМТ-4М и ПМТ-6-3М-1 (ПМТ-6-3)**

Изменение параметров тепловых датчиков производится на странице:

## *«Главное меню → Метрологические настройки → Тепловой датчик».*

*«Тип датчика»* **-** выберете тип ионизационного датчика, который будете использовать (ПМТ-2, ПМТ-4 или ПМТ-6).

*«Коэффициент газа»* - определяет коэффициент, на который будет умножаться измеренное давление. Этот параметр используется, когда измеряется давление газов отличных от сухого воздуха или азота.

*«Калибровка ПМТ-2,4»<sup>1</sup>* - Вход в меню калибровки для датчиков ПМТ-2 или ПМТ-4М.

*«Калибровка»<sup>2</sup> -* выбор типа калибровки для датчика ПМТ-6-3М-1 (ПМТ-6-3).

*«Калибровка ПМТ-6»<sup>2</sup>* - Вход в меню ручной или автоматической калибровки для датчика ПМТ-6-3М-1 (ПМТ-6-3).

*«Сброс точек калибровки»<sup>2</sup>* - Удаление калибровок для датчика ПМТ-6-3М-1 (ПМТ-6-3) (возврат к заводским параметрам).

## **4.2.6 Особенности работы с преобразователями ПМТ-2 и ПМТ-4М.**

Рабочий диапазон датчиков ПМТ-2 и ПМТ-4М составляет от 1,3 $\cdot$ 10 $^2$  до 2,7 $\cdot$ 10 $^1$ Па (от  $1,0\cdot10^{-4}$  до 2,0 $\cdot10^{-1}$  мм.рт.ст.). Если давление ниже  $1,3\cdot10^{-2}$  Па  $(1,0\cdot10^{-4}$  мм.рт.ст.), то при измерении этим типами датчиков на экране прибора будет отображаться значение 1,3 $\cdot$ 10<sup>-2</sup> Па (1,0 $\cdot$ 10<sup>-4</sup> мм.рт.ст.). Если давление выше 2,7 $\cdot$ 10<sup>1</sup> Па (2,0 $\cdot$ 10<sup>-1</sup> мм.рт.ст.), то на экране прибора будут отображаться прочерки («- - - - - »). Это означает, что давление выше предела измерения датчика.

При работе с датчиками ПМТ-2 и ПМТ-4М необходимо учитывать, что давление, определяемое датчиком, зависит от значения тока, подаваемого на нагреватель этого датчика. Поэтому важно перед началом эксплуатации провести калибровку датчика.

 $\overline{a}$ 

<sup>1</sup> Параметр появляется, когда выбран *«Тип датчика»* - *«ПМТ-2» или «ПМТ-4»*

<sup>2</sup> Параметр появляется, когда выбран *«Тип датчика»* - *«ПМТ-6»*

Обратите внимание, что калибровку надо производить при давлении в вакуумной системе ниже  $10^{-2}$  Па ( $10^{-4}$  мм.рт.ст.). Если Вы не располагаете возможностью создать такое низкое давление, то первоначальную калибровку датчика ПМТ-2 можно провести, не вскрывая его. Это связано с тем, что в закрытом состоянии давление внутри датчика ПМТ-2 ниже  $10^{-2}$  Па (10<sup>-4</sup> мм.рт.ст.). После проведения такой калибровки датчик можно вскрыть и подключить к вакуумной системе.

Для датчика ПМТ-4М обычно указывают значение тока накала на колбе прибора. Тем не менее, рекомендуется перед использованием провести полноценную калибровку данного датчика, а не просто задать значение тока, указанного на его колбе.

В приборе реализовано два способа проведения калибровки датчиков ПМТ-2 и ПМТ-4М: автоматический и ручной.

## **Порядок проведения автоматической калибровки ПМТ-2 и ПМТ-4М:**

- Подключите датчик к вакуумной системе
- Убедитесь, что давление в вакуумной системе **ниже 10-2 Па (10 -4 мм.рт.ст.)**
- Зайдите на страницу калибровки датчика ПМТ-2 (ПМТ-4М): *«Главное меню → Метрологические настройки → Тепловой датчик → Калибровка ПМТ-2, 4»*
- Запустите калибровку, нажатием кнопки **«ОК».** Подтвердите запуск калибровки.
- После запуска калибровки в нижней строке меню появится надпись **«Калибровка…»**. Дождитесь, когда она сменится на надпись **«Успешно!»**.
- Если вместо надписи **«Успешно!»** появилась надпись **«Ошибка»** попробуйте провести калибровку повторно. Если ошибка повторится, попробуйте провести калибровку вручную.
- Нажмите кнопку **«ESC»** или **«MENU»** для выхода из режима калибровки.
- Подтвердите сохранение изменений при выходе из режима калибровки, если калибровка прошла успешно.

## **Порядок проведения ручной калибровки ПМТ-2 и ПМТ-4М:**

- Подключите датчик к вакуумной системе
- Убедитесь, что давление в вакуумной системе **ниже 10-2 Па (10-4 мм.рт.ст.)**
- Зайдите на страницу калибровки датчика ПМТ-2 (ПМТ-4М): *«Главное меню → Метрологические настройки → Тепловой датчик → Калибровка ПМТ-2, 4»*
- Изменяя значения тока, подаваемого на датчик (*«J(уст.)»*) кнопками **◄** и **►**, добейтесь, чтобы значение напряжения на термопаре датчика *(«U(измер)»*) было равно **10.00 мВ**.
- Нажмите кнопку **«ESC»** или **«MENU»** для выхода из режима калибровки.
- Подтвердите сохранение изменений при выходе из режима калибровки, если калибровка прошла успешно.

При правильной калибровке датчиков ПМТ-2 и ПМТ-4М значение напряжения на термопаре датчика не должно превышать 10.00 мВ. Если напряжение превысит значение 11.00 мВ, то на экране прибора появляется сообщение: *«Тепловой датчик не*  *откалиброван».* При этом отключается ионизационный преобразователь. Для восстановления работоспособности прибора необходимо провести калибровку датчика.

## *ВНИМАНИЕ: При замене теплового преобразователя ПМТ-2 или ПМТ-4М необходимо обязательно выполнить калибровку нового преобразователя.*

*Рекомендуется периодически проводить калибровку датчика. Это связано с изменением параметров нити нагревателя датчика в процессе эксплуатации.*

## **4.2.6 Особенности работы с преобразователями ПМТ-6-3М-1 (ПМТ-6-3).**

Рабочий диапазон датчиков ПМТ-6-3М-1 (ПМТ-6-3) составляет от 1,3 $\cdot10^{-1}$  до 1,0 $\cdot 10^5$  Па (от 1,0 $\cdot 10^3$  до 750 мм.рт.ст.). Если давление ниже  $\,$  1,3 $\cdot 10^{\text{-}1}$  Па (1,0 $\cdot 10^{\text{-}3}$  мм.рт.ст.), то при измерении этим типом датчиков на экране прибора будет отображаться значение 1,3 $\cdot$ 10<sup>-1</sup> Па (1,0 $\cdot$ 10<sup>-3</sup> мм.рт.ст.). Если давление выше 1,0 $\cdot$ 10<sup>5</sup> Па (750 мм.рт.ст.), то на экране прибора будет отображаться значение 1,0 $\cdot 10^5$  Па (750 мм.рт.ст.).

Обратите внимание, что в диапазоне давлений 1,3 до 1,0 $\cdot 10^4$  Па (от 1,0 $\cdot 10^2$  до 75 мм.рт.ст.) измерение давления практически не зависит от калибровки. Если вы работаете в более широком диапазоне, то необходимо провести калибровку датчика.

В приборе реализовано два способа проведения калибровки датчиков ПМТ-6-3М-1 (ПМТ-6-3): автоматический и ручной. Автоматическая калибровка проводится по двум точкам: по вакууму и по атмосферному давлению. Последовательность проведения калибровки по вакууму и по атмосферному давлению не важна. Ручная калибровка сопротивления датчика ПМТ-6-3М-1 (ПМТ-6-3) заключается в подстройке значения сопротивления, которое поддерживается прибором при измерении. Использовать ручную калибровку следует только в том случае, если есть другой вакуумметр, показания которого заведомо правильные (эталон).

## **Порядок проведения автоматической калибровки ПМТ-6-3М-1 (ПМТ-6-3) по атмосферному давлению:**

- Подключите датчик к вакуумной системе
- Убедитесь, что в вакуумной системе **атмосферное давление**.
- Зайдите на страницу калибровки датчика ПМТ-6-3М-1 (ПМТ-6-3): *«Главное меню → Метрологические настройки → Тепловой датчик → Калибровка ПМТ-6»*
- Запустите калибровку, нажатием кнопки **«ОК».** Подтвердите запуск калибровки.
- После запуска калибровки в нижней строке меню появится надпись **«Калибровка…»**. Дождитесь, когда она сменится на надпись **«Успешно!»**.
- Если вместо надписи **«Успешно!»** появилась надпись **«Ошибка»** попробуйте провести калибровку повторно
- Нажмите кнопку **«ESC»** или **«MENU»** для выхода из режима калибровки.
- Подтвердите сохранение изменений при выходе из режима калибровки, если калибровка прошла успешно.

**Порядок проведения автоматической калибровки ПМТ-6-3М-1 (ПМТ-6-3) по вакууму:**

- Подключите датчик к вакуумной системе
- Убедитесь, что давление в вакуумной системе **ниже 10-1 Па (10-3 мм.рт.ст.)**
- Зайдите на страницу калибровки датчика ПМТ-6-3М-1 (ПМТ-6-3): *«Главное меню → Метрологические настройки → «Тепловой датчик → Калибровка ПМТ-6»*
- Запустите калибровку, нажатием кнопки **«ОК».** Подтвердите запуск калибровки.
- После запуска калибровки в нижней строке меню появится надпись **«Калибровка…»**. Дождитесь, когда она сменится на надпись **«Успешно!»**.
- Если вместо надписи **«Успешно!»** появилась надпись **«Ошибка»** попробуйте провести калибровку повторно.
- Нажмите кнопку **«ESC»** или **«MENU»** для выхода из режима калибровки.
- Подтвердите сохранение изменений при выходе из режима калибровки, если калибровка прошла успешно.

### **Порядок проведения ручной калибровки ПМТ-6-3М-1 (ПМТ-6-3):**

- Подключите датчик к вакуумной системе
- Зайдите на страницу калибровки датчика ПМТ-6-3М-1 (ПМТ-6-3): *«Главное меню → Метрологические настройки → Тепловой датчик → Калибровка ПМТ-6»*
- Изменяя значение *«Отклонение R»* кнопками **◄** и **►**, добейтесь, чтобы значение *«Давление»* совпало с показаниями эталонного вакуумметра.
- Проверьте соответствие показаний вашего вакуумметра и значений давления эталонного вакуумметра во всем диапазоне измерений.
- Нажмите кнопку **«ESC»** или **«MENU»** для выхода из режима калибровки.
- Подтвердите сохранение изменений при выходе из режима калибровки, если калибровка прошла успешно.

*ВНИМАНИЕ: При замене теплового преобразователя ПМТ-6-3М-1 (ПМТ-6-3) необходимо выполнить калибровку нового преобразователя, предварительно выполнив «Сброс точек калибровки».*

*Рекомендуется периодически проводить калибровку датчика. Это связано с изменением параметров нити нагревателя датчика в процессе эксплуатации.*

### **4.2.7 Дополнительные настройки измерения давления.**

Для удобного использования прибора рекомендуется настроить несколько дополнительных параметров.

В приборе предусмотрен выбор **единиц измерения** давления: паскалей или миллиметров ртутного столба. Для изменения **единиц измерения** и отображения давления необходимо зайти на страницу:

*«Главное меню → Метрологические настройки → Единицы измеренияя»* и выбрать необходимое значение.

Настройка **цифрового усредняющего фильтра** производится на странице: *«Главное меню → Метрологические настройки → Настройка фильтрации»*

## **4.3 Настройка параметров сигнализаций**

Прибор оснащен четырьмя независимыми релейными выходами. Для каждого релейного выхода задаются свои настройки. Выходы можно использовать для организации различных сигнализаций (превышение заданного давления, снижение давления ниже заданной уставки, обрыв датчика и пр.), а также для двухпозиционного регулирования.

Если прибор используется только в качестве индикатора или регистратора давления, то параметры сигнализаций задавать не обязательно.

### **4.3.1 Принцип работы сигнализаций**

В приборе предусмотрено четыре типа сигнализаций:

- *«Максимум»*  сигнализация срабатывает, если значение измеренной величины оказывается выше заданной уставки. Сигнализация снимается, когда измеренное значение становится ниже величины уставки, с учетом гистерезиса.
- *«Минимум»*  сигнализация срабатывает, если значение измеренной величины оказывается ниже заданной уставки. Сигнализация снимается, когда измеренное значение становится выше величины уставки, с учетом гистерезиса.
- *«Внутренний диапазон»*  сигнализация, если значение измеренной величины оказывается внутри диапазона, заданного двумя уставками. Сигнализация снимается, когда измеренное значение выходит из диапазона, заданного двумя уставками, с учетом гистерезиса.
- *«Внешний диапазон»*  сигнализация, если значение измеренной величины оказывается снаружи диапазона, заданного двумя уставками. Сигнализация снимается, когда измеренное значение попадает в диапазон, между двух заданных уставок, с учетом гистерезиса.

Для предотвращения ложного срабатывания сигнализации, вызванного, например электромагнитными помехами, можно включить задержку. В таком случае сигнализация включится, если условие ее срабатывания будет выполняться в течение заданного времени. Время задержки срабатывания сигнализации задается параметром *«Глубина фильтра»* на странице настройки соответствующей сигнализации.

Принцип работы различных типов сигнализаций приведены на графиках:

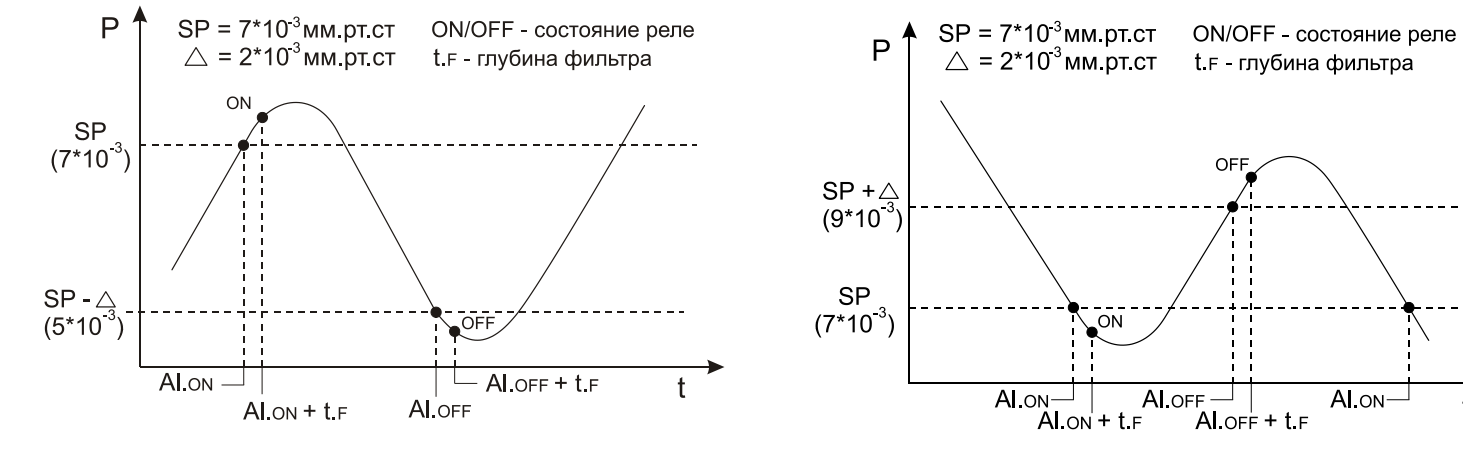

Тип сигнализации **«Максимум»** Тип сигнализации **«Минимум»**

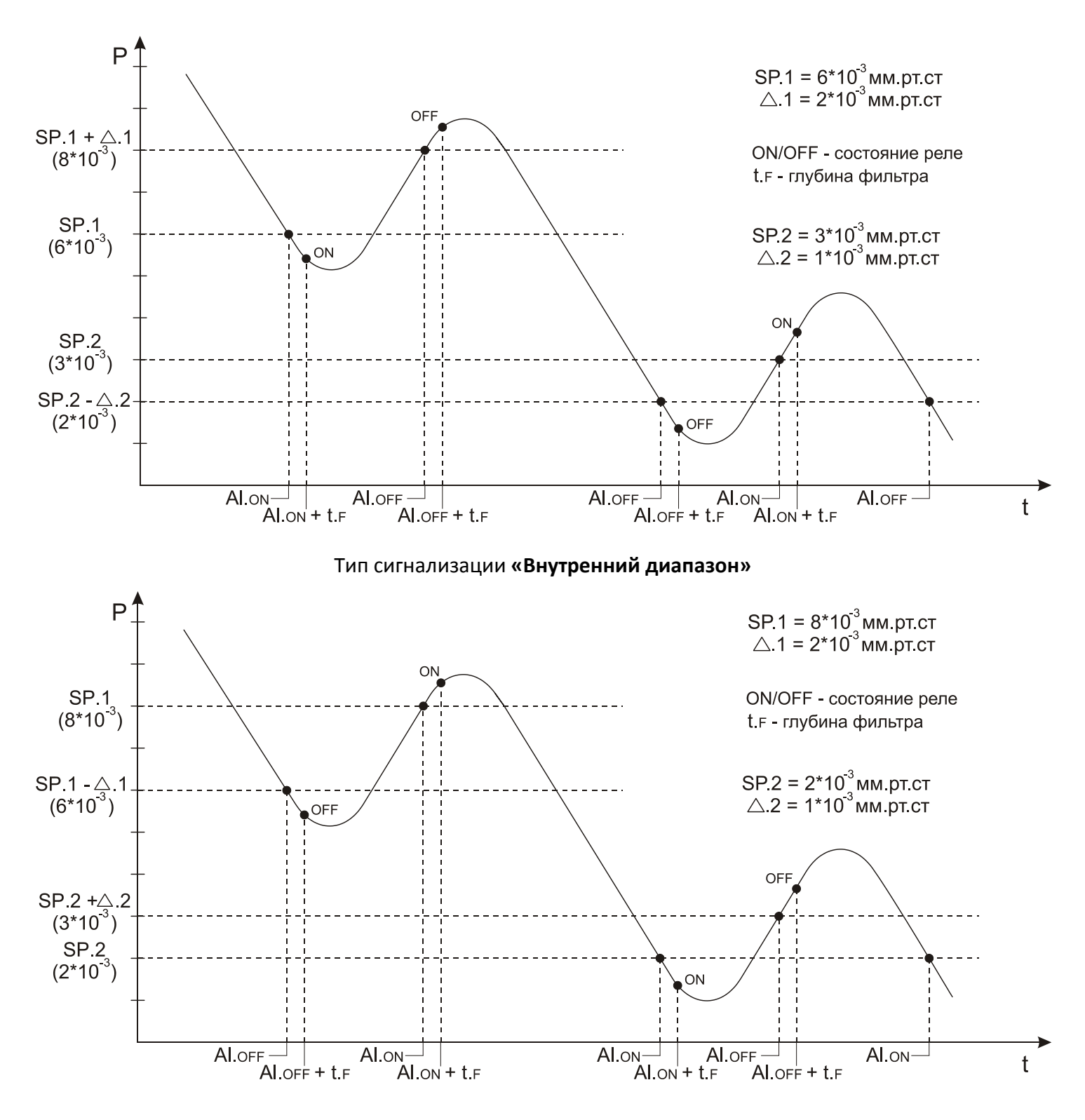

#### Тип сигнализации **«Внешний диапазон»**

Список условных обозначений на графиках:

- SP значение уставки
- Δ значение гистерезиса
- SP.2 значение дополнительной уставк
- Δ.2 значение дополнительного гистерезиса
- Al.ON время срабатывания условия сигнализации
- Al.OFF время выхода из условия сигнализации
- t.<sup>F</sup> время задержки срабатывания сигнализации (*«Глубина фильтра»*)
- ON релейный выход замыкается
- OFF релейный выход размыкается

Чтобы избежать ситуации срабатывания сигнализации сразу после включения прибора, когда значение давления может находиться в зоне «аварии», можно включить блокировку сигнализации при первом включении. Для этого необходимо установить значение параметр *«Блокированная» - «Да».*

### **4.3.2 Описание параметров сигнализаций**

Каждому релейному выходу соответствуют свои настройки (Реле1 – *«Сигнализация1»*, Реле2 – *«Сигнализация2»*, и т.д.)

Для изменения настроек релейного выхода зайдите на соответствующую страницу: *«Главное меню → Настройки конфигурации → Сигнализации → Сигнализация Х»*

*«Тип»* **-** Определяет тип сигнализации (см. п. 4.3.1). Если выбрано значение *«Выключена»*, то соответствующий выход выключен.

*«Уставка»* - *(«Уставки1»* и *«Уставка2»* для типов сигнализаций *«Внешний диапазон»* и *«Внутренний диапазон»*) – определяет значение уставки сигнализации.

*«Гистерезис»* - *(«Гистерезис1»* и *«Гистерезис 2»* для типов сигнализаций *«Внешний диапазон»* и *«Внутренний диапазон»*) – определяет значение гистерезиса сигнализаций.

*«Блокированная»* - Если выбран параметр *«да»*, то при попадании измеренного значения в зону сигнализации сразу после включения прибора, сигнализация будет игнорироваться. Если выбран параметр *«нет»*, то сигнализация будет срабатывать всегда при выполнении условия сигнализации.

*«Глубина фильтра»* - определяет время, в течение которого должно выполняться условие сигнализации перед тем, как сработает сигнализация.

*«При обрыве»* - определяет будет ли срабатывать сигнализация при обрыве датчиков.

## **4.4 Настройка аналогового выхода.**

Прибор оснащен токовым аналоговым выходом 0 - 20 мА. Для преобразования токового выхода в выход по напряжению 0-10 В необходимо подключить резистор 500 Ом к клеммам токового выхода A1 и A2 (см. п. 5.5).

При использовании аналогового выхода в режиме токового выхода 0 – 20 мА необходимо учитывать, что максимальное сопротивление нагрузки не должно превышать 500 Ом.

Если аналоговый вход включен (параметр *«Ан. выход» - «Вкл»*), то на него выдается значение тока, рассчитанное исходя из настроек (см. п. 4.4.1). Ниже приведены формулы для расчета тока по двум заданным точкам.

- Для линейной шкалы:  $J(P) = \frac{J(P)}{P2 P1}$  $(P) = \frac{J1 \cdot (P2 - P) + J2 \cdot (P - P1)}{P2 - P1}$ *P P*  $J(P) = \frac{J1 \cdot (P2 - P) + J2 \cdot (P - P)}{P2 - P1}$ - $=\frac{J1\cdot(P2-P)+J2\cdot(P-P)}{PQ+P}$  $(P) = \frac{J1 \cdot Lg(P2/P) + J2 \cdot Lg(P/P1)}{I(0.2 \cdot N)}$  $J(P) = \frac{J1 \cdot Lg(P2/P) + J2 \cdot Lg(P/P1)}{Ig(P2/P1)}$ ,
- Для логарифмической шкалы:  $J(P) = \frac{3\sqrt{2}}{Lg(P2/P1)}$ *Lg P P*

где J1 и J2 - значения параметров *«Ток 1»* и *«Ток 2»*, а P1 и P2 - значения параметров *«Давление 1»* и *«Давление 2»* (см. п. 4.4.1).

В режиме отображения *«Текстовый»* (см. п. 4.1.1) выводится информация о значении тока, выдаваемого на аналоговый выход. Эту информацию можно использовать для оценки правильности работы аналогового выхода.

### **4.4.1 Описание параметров аналогового выхода.**

Для изменения настроек аналогового выхода зайдите на страницу: *«Главное меню → Настройки конфигурации →Аналоговый выход»*

*«Ан. выход»* **-** определяет включен или выключен аналоговый выход.

*«Шкала»* - определяет тип шкалы для аналогового выхода (логарифмическая или линейная).

*«Ток 1»* и *«Давление 1»* - задается точка 1 для конфигурации токового выхода

*«Ток 2»* и *«Давление 2»* - задается точка 2 для конфигурации токового выхода

*«При обрыве»* - определяет значение тока, которое будет выдаваться на аналоговый выход при регистрации обрыва датчика.

«Нет значения» - определяет значение тока, которое будет выдаваться на аналоговый выход, когда датчик выходит за рабочий диапазон (Для ПМТ-2 или ПМТ-4М давление выше 26 Па (0.2 мм.рт.ст.)).

Если аналоговый выход используется как выход по напряжению 0 - 10 В, то при задании параметров его конфигурации важно правильно задать значения токов в точках 1 и 2. Значения токов вычисляются по формуле:

## *«Ток 1(2)» (А) =«Напряжение 1(2)» (В) / 500 (Ом)*, где

*«Ток 1(2*)» – значение тока в точке 1 (2) в Амперах (задается в меню прибора), *«Напряжение 1(2)»* – значение напряжения в точке 1 (2) в Вольтах, *500 (Ом)* – значение внешнего подключенного резистора в Омах.

# **4.5 Настройка сетевого интерфейса RS-485.**

Интерфейс связи предназначен для включения прибора в сеть, организованную по стандарту RS-485. Использование прибора в сети RS-485 позволяет осуществлять сбор данных об измеряемых величинах. Для передачи данных на компьютер можно использовать программу TermodatNet версии 3.60 и выше.

Прибор поддерживает три протокола передачи данных: *«Термодат», «Modbus-ASCII» и «Modbus-RTU».*

При включении прибора в сеть RS-485 необходимо задать параметры, соответствующие Вашей сети RS-485 (см. п.4.5.1).

## **4.5.1 Описание параметров аналогового выхода.**

Для изменения настроек сети RS-485 зайдите на страницу: *«Главное меню → Настройки конфигурации →Параметры сети».*

*«Сетевой адрес»* **-** определяет адрес прибора в сети. Адрес должен быть уникальным. Недопустимо наличие двух приборов в сети с одним адресом.

*«Протокол»* - определяет протокол данных по сети RS-485 («Термодат», «Modbus-ASCII» или «Modbus-RTU»).

*«Скорость»* - задается скорость передачи данных по сети RS-485.

*«Размер байта»* - задается посылки по сети RS-485.

*«Контроль четности»* - определяет наличие проверки четности посылки.

*«Стоповые биты»* - задается количество стоповых бит в посылке по сети RS-485.

## **4.6 Настройка параметров для работы с архивными данными и графиком.**

В приборе есть архивная память с привязкой к реальному времени. Поэтому его можно использовать в качестве электронного самописца. Данные в архиве образуют кольцевой буфер, то есть данные заполняют архив от начала до конца, а после заполнения архива вновь записываются сначала, стирая старые. Таким образом, в приборе все время имеется информация по графику давления за последний период времени.

Для корректного ведения архива необходимо на приборе установить текущую дату, время (см. п. 4.6.3) и период записи в архив (см. п. 4.6.2).

Просматривать архив можно на компьютере или на экране прибора. Для удобства работы с графиком рекомендуется задать параметры, подходящие Вашим тех. процессам (см. п. 4.6.1).

### **4.6.1 Описание параметров отображения графика.**

Для изменения настроек отображения графика зайдите на страницу:

### *«Главное меню → Настройки конфигурации →График».*

*«Ось абсцисс (время)»* - меню позволят задать ширину окна отображения графика и время сдвига графика при нажатии на кнопки **◄** и **►** при его прокрутке.

*«Ось ординат (давление)»* - позволяет включить/выключить автомасштабирование по оси давления. В случае, когда автомасштабирование выключено, можно задать верхнюю и нижнюю границы окна по оси давления.

*«Вид графика»* - набор параметров, отвечающих за стиль отображения графика:

*«Сетка»* - включение/выключение отображения сетки на графике.

*«Надписи»* - включение/выключение отображения подписей возле осей времени и давления.

*«Шкала»* - определяет тип шкалы давления (логарифмический или линейный).

#### **4.6.2 Описание параметров настройки архива.**

Для изменения настроек архива зайдите на страницу:

### *«Главное меню → Настройки конфигурации →Архив».*

*«Нормальный период»* - период записи данных в архив прибора.

*«Аварийный период»* - период записи данных в архив прибора при срабатывании сигнализации.

Аварийный период записи в архив используется, когда необходимо использовать более подробный архив.

Пример: значение давления важно при давлениях ниже  $10^{-1}$  Па. В этом случае, можно установить «*Нормальный период» - «60 сек», Аварийный период - «5 сек», а* параметры сигнализации задать, таким образом, чтобы она срабатывала при давлении ниже  $10^{-1}$  Па. Тогда при давлениях выше  $10^{-1}$  Па записи в архив будут вносится гораздо реже, что в большинстве случает сэкономит архивную память и увеличит время ее полного заполнения.

Если нет острой необходимости контролировать конкретный диапазон давлений, то рекомендуется установить равными нормальный и аварийный периоды записи в архив. **4.6.3 Описание параметров настройки часов.**

Для изменения настроек часов зайдите на страницу: *«Главное меню → Настройки конфигурации →Дата и время».*

*«Число»/ «Месяц»/ «Год»*- установка текущей даты.

*«Часы»/ «Минуты»*- установка текущего времени.

*«Лет/зим время»* - включение/выключение автоматического перехода на летнее/зимнее время.

## **4.7 Настройка языковых параметров.**

Прибор поддерживает два языка: русский и английский. Изменить язык можно на странице:

*«Главное меню → Настройки конфигурации →Дата и время» «Main MENU → Configuration settings →Language Select».*

## **4.8 Настройка контрастности дисплея.**

Для подстройки контрастности дисплея зайдите на страницу: *«Главное меню → Настройки конфигурации →Настройка контраста»*

## **5 Установка и подключение прибора**

# **5.1 Монтаж прибора. Общие указания.**

Прибор предназначен для щитового монтажа. Он крепится к щиту с помощью двух крепежных скоб, входящих в комплект поставки. Размеры выреза в щите для монтажа 222х127 мм.

Следует обратить внимание на рабочую температуру в шкафу, она не должна превышать 40 °С. Корпус шкафа должен быть заземлен. Прибор не имеет сетевого выключателя. Включение производится вместе со всей установкой или с помощью внешнего выключателя, устанавливаемого на щите.

Сигнальные линии (в том числе кабелей от датчиков) должны быть проложены отдельно от силовых кабелей, а также от кабелей, создающих высокочастотные и импульсные помехи. Для обеспечения надежности электрических соединений рекомендуется использовать кабели с медными многопроволочными жилами. Концы кабелей перед подключением следует зачистить и облудить или обжать при помощи специальных наконечников.

## *ВНИМАНИЕ: Сигнальные линии рекомендуется прокладывать таким образом, чтобы их длинна была минимальной.*

Последовательность подключения прибора:

- 1. подключить прибор к внешним устройствам, а также к источнику питания;
- 2. подключить соединительные кабели датчиков к первичным преобразователям;
- 3. подключить соединительные кабели датчиков к входам прибора;

# **5.2 Монтаж и подключение датчиков.**

При подключении датчиков к вакуумной системе важно понимать, что оба датчика (тепловой и ионизационный) должны измерять давление в одном объеме.

## *ВНИМАНИЕ: Недопустимо располагать тепловой и ионизационный датчики в разных объемах. Это может привести к неправильной работе прибора и выходу из строя ионизационного датчика.*

Подключение датчиков к вакуумной системе производится через грибковоштуцерное соединение с резиновым уплотнением. Присоединительный диаметр датчиков указан в таблице 5.1.

Типовое подключение датчиков в вакуумной системе приведено в Приложении 2.

Подключение датчиков к прибору рекомендуется производить при помощи соответствующих кабелей. Модели кабелей, соответствующие датчикам, указаны в таблице 5.1. Ниже приведена схема подключения датчиков к прибору (см. рис. 5.1). Дополнительно схема подключения указана на этикетке прибора. Заводские кабели имеют цветовую маркировку, что облегчает подключение кабеля к прибору.

## **Таблица 5.1**

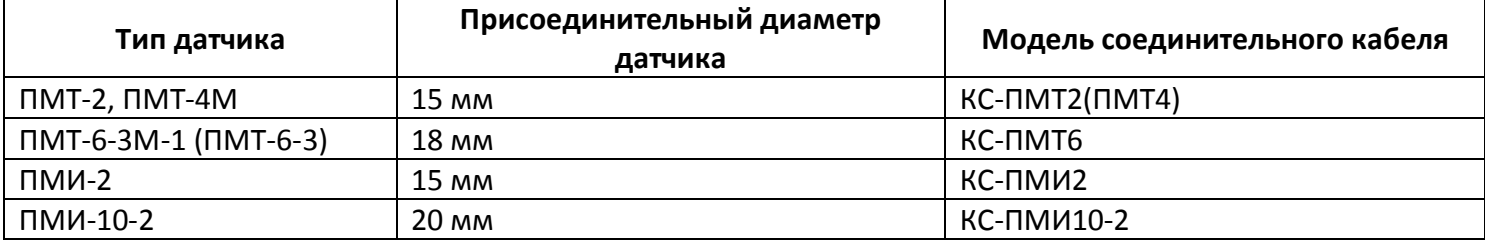

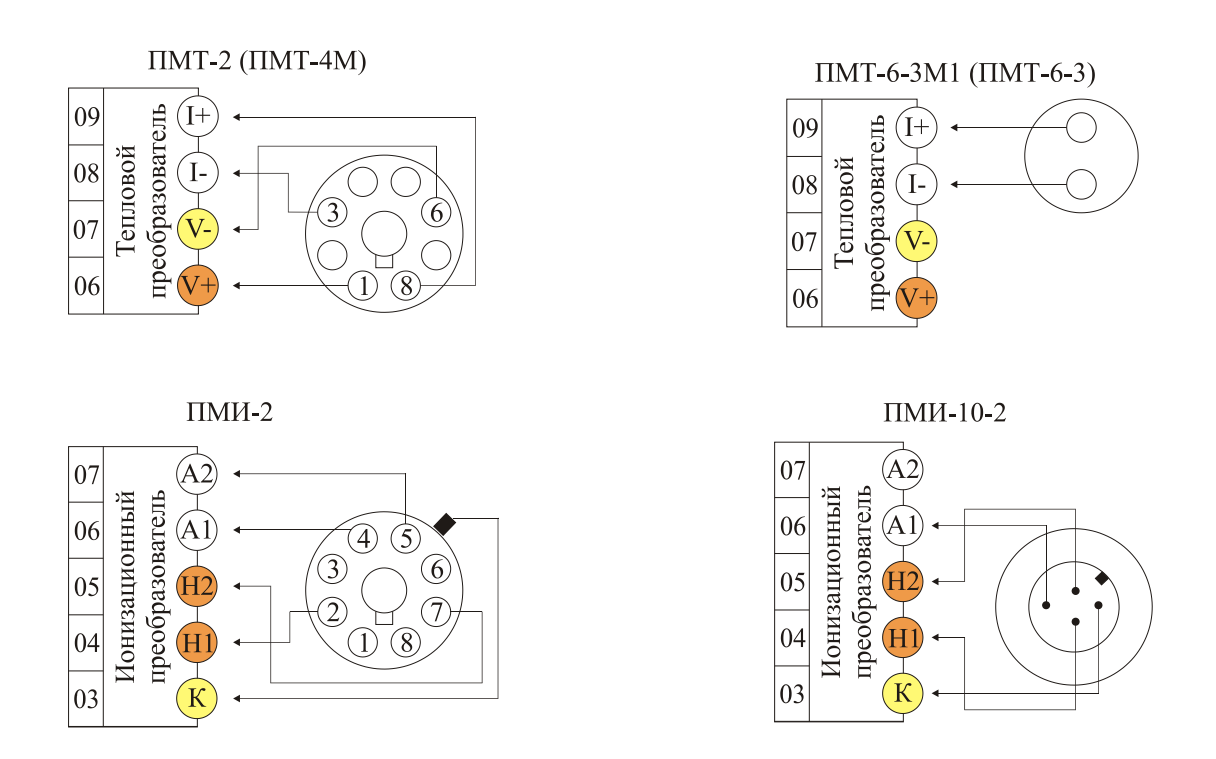

Рис 5.1 Схемы подключения датчиков ПМТ-2, ПМТ-6-3М-1 (ПМТ-6-3), ПМИ-2, ПМИ-10-2.

## **5.3 Подключение исполнительных устройств.**

Для организации сигнализаций или двухпозиционного регулирования используются релейные выходы. Максимальный коммутируемый ток не должен превышать 5А при напряжении ~ 250В. Если используются более мощные устройства, то необходимо использовать пускатели. Следует помнить, что ресурс работы контактов реле зависит от тока и типа нагрузки. Чем выше индуктивность нагрузки и чем выше ток, тем быстрее изнашиваются контакты реле. Для защиты контактов реле параллельно индуктивной нагрузке следует устанавливать RC-цепочки.

Ниже приведены типовые схемы подключения различных типов нагрузок.

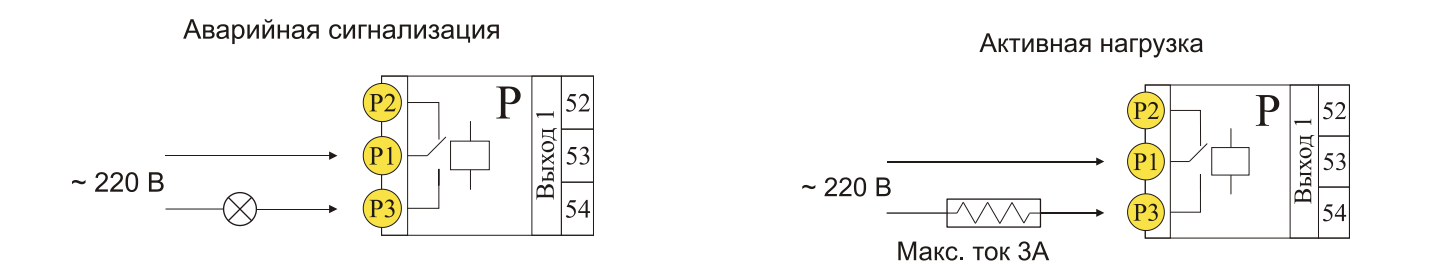

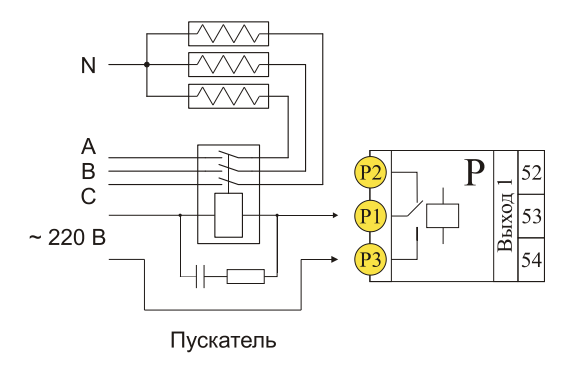

Рис 5.2 Типовые схемы подключения исполнительных устройств к релейным выходам.

## **5.4 Подключение прибора к компьютеру и считывателям архива.**

Промышленный интерфейс RS-485 является широко распространённым. Он поддерживает создание сетей и передачу данных на расстоянии до 1000 метров. Для соединения приборов рекомендуется использовать экранированную витую пару.

Подключение к персональному компьютеру осуществляется через адаптер RS-485 – USB. Рекомендуем использовать адаптер **«СК-201»**. К компьютеру может быть подключен как один прибор, так и целая сеть. При подключении приборов в сеть, они соединяются в последовательную шину.

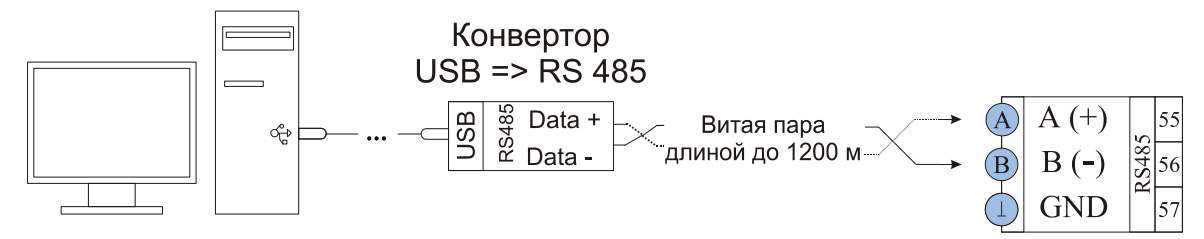

Рис 5.3 Типовая схема подключения прибора к персональному компьютеру.

Прибор поддерживает подключение к считывателям архива **«СК-301М»** и **«СК-302»**. Считыватели применяется для скачивания архива прибора на стандартный USB Flash диск без участия персонального компьютера.

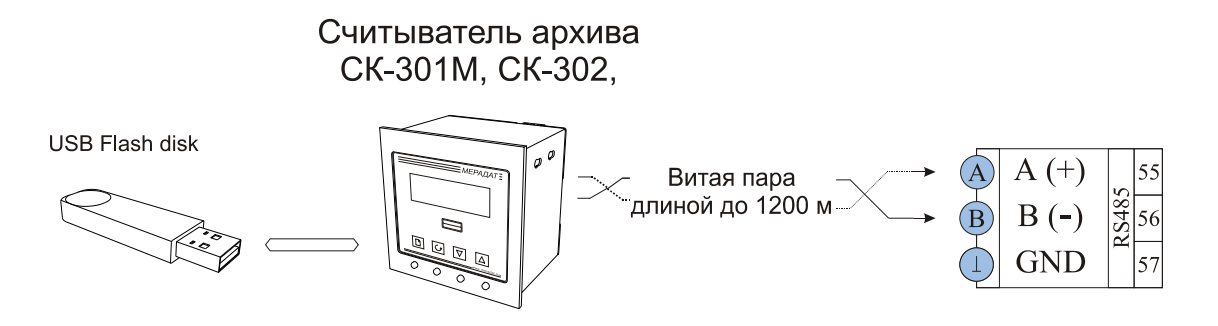

Рис 5.4 Типовая схема подключения прибора к считывателям архива.

## **5.5 Подключение к аналоговому выходу прибора.**

Аналоговый выход используется для транслирования измеренного значения на внешние устройства. Схема подключения аналогового выхода в режиме тока (0 – 20 мА) приведена на рис 5.5, слева. Аналоговый выход можно использовать в режиме выхода по напряжению 0 – 10 В. Для этого к клеммам A1 и A2 необходимо подключить резистор 500 Ом (Схема подключения приведена на рис 5.5, справа).

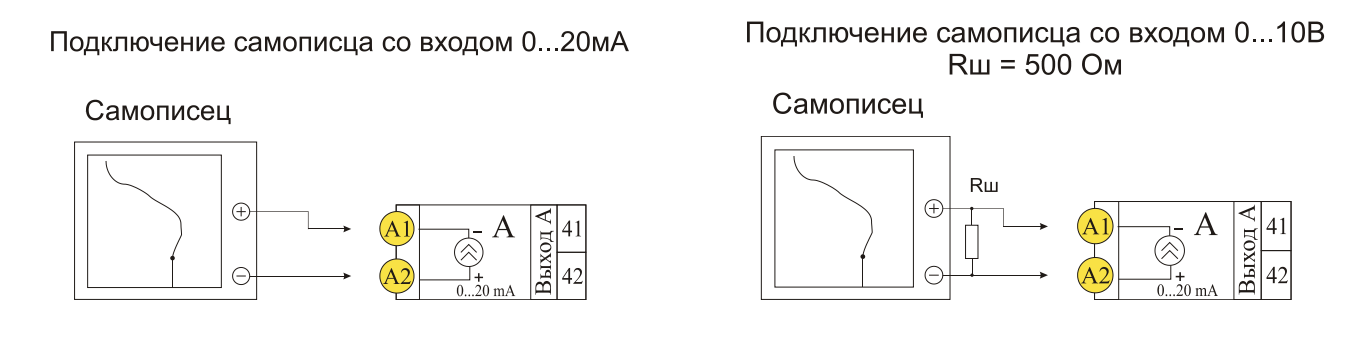

Рис 5.5 Типовые схемы подключения аналогового выхода

## **5.6 Внешний вход.**

Вход внешнего запуска ионизационного датчика используется для ручного управления работой ионизационного датчика.

Поддерживает два способа управления датчиком:

- 1. Тумблер (рис 5.6, слева)
- 2. Внешний сигнал 5 24 В (рис 5.6, справа).

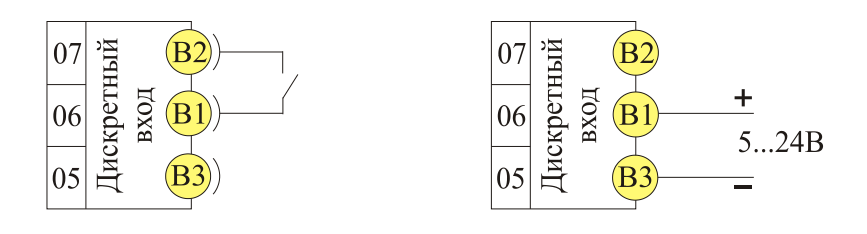

Рис 5.6 Типовые схемы подключения внешнего входа управления ионизационным датчиком.

## **6 Меры безопасности**

При эксплуатации прибора должны быть соблюдены "Правила технической эксплуатации электроустановок потребителей и правила техники безопасности при эксплуатации электроустановок потребителей". К монтажу и обслуживанию прибора допускаются лица, имеющие группу допуска по электробезопасности не ниже III. Контактные колодки должны быть защищены от случайных прикосновений к ним во время работы. Прибор должен быть заземлен.

## **7 Техническое обслуживание**

Техническое обслуживание прибора проводится не реже одного раза в шесть месяцев и состоит в контроле крепления прибора, контроле электрических соединении, а также удаления пыли и грязи с клеммников прибора.

## **7.1 Поверка прибора**

Поверку прибора проводят территориальные органы или ведомственная метрологическая служба потребителя, имеющая право поверки. Требования к поверке, порядок, основные этапы проведения определяются методикой МИ 140-89.

Межповерочный интервал – 1 год. Методика поверки поставляется по требованию заказчика.

## **8 Условия хранения, транспортирования и утилизации**

Прибор в упаковочной таре должен храниться в закрытых помещениях при температуре от -30 до 50°С и значениях относительной влажности не более 90 % при 25°С.

Прибор может транспортироваться всеми видами крытого наземного транспорта без ограничения расстояний и скорости движения. Прибор не содержит вредных веществ, драгоценных металлов и иных веществ, требующих специальных мер по утилизации.

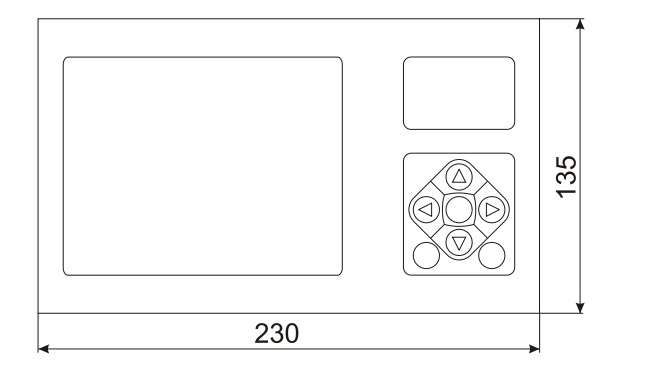

## **9 Габаритные размеры прибора**

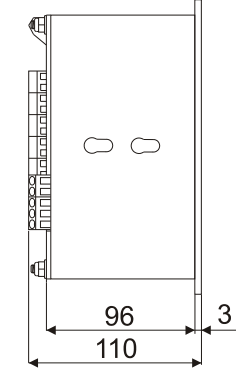

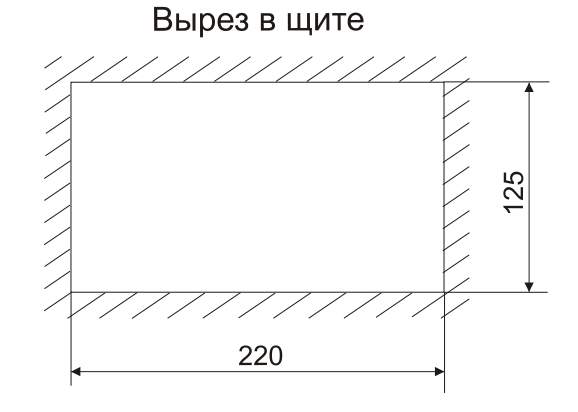

# **Приложение 1**

### **Краткое описание настроечных параметров прибора**

### **Режим отображения (пункт главного меню)**

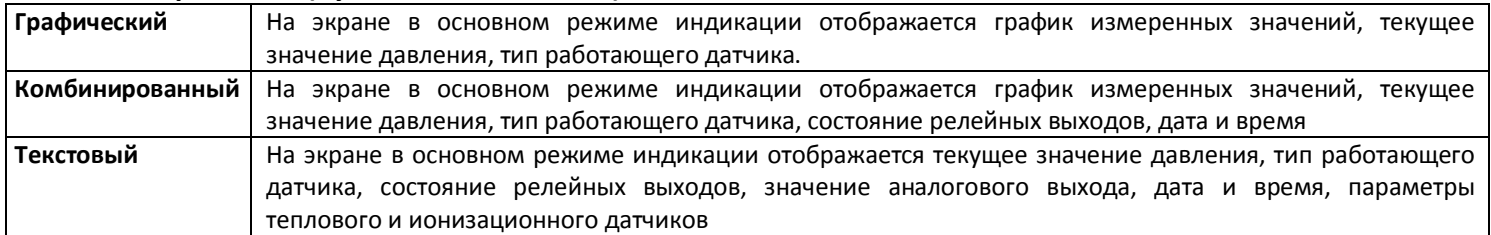

#### **Метрологические настройки (пункт главного меню)**

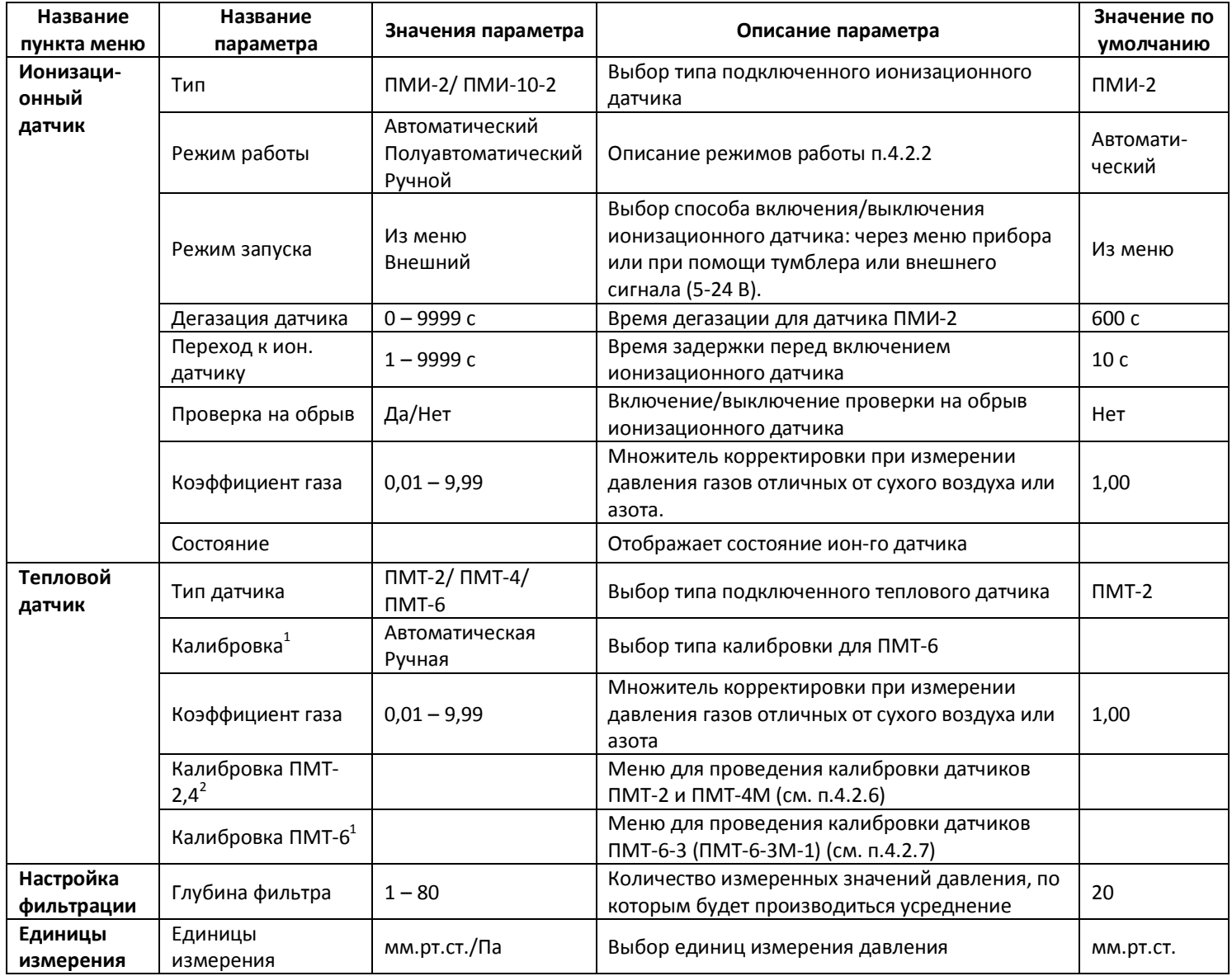

#### **Настройки конфигурации (пункт главного меню)**

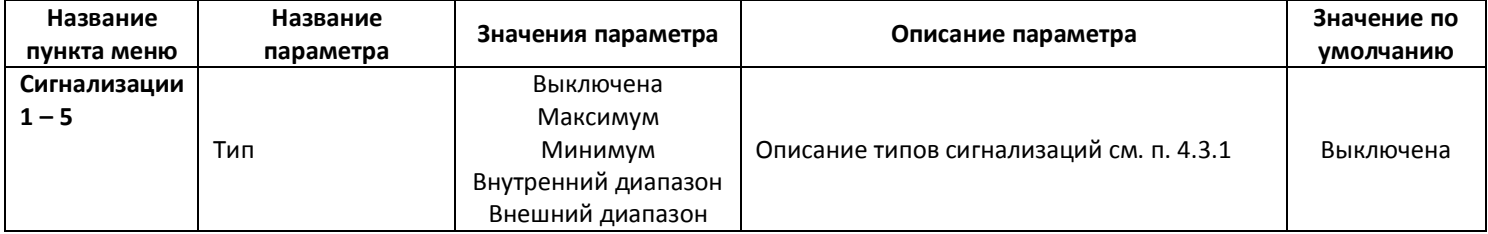

 $1$  Доступно если выбран датчик ПМТ-6

 $\overline{a}$ 

 $^{2}$  Доступно если выбран датчик ПМТ-2 или ПМТ-4

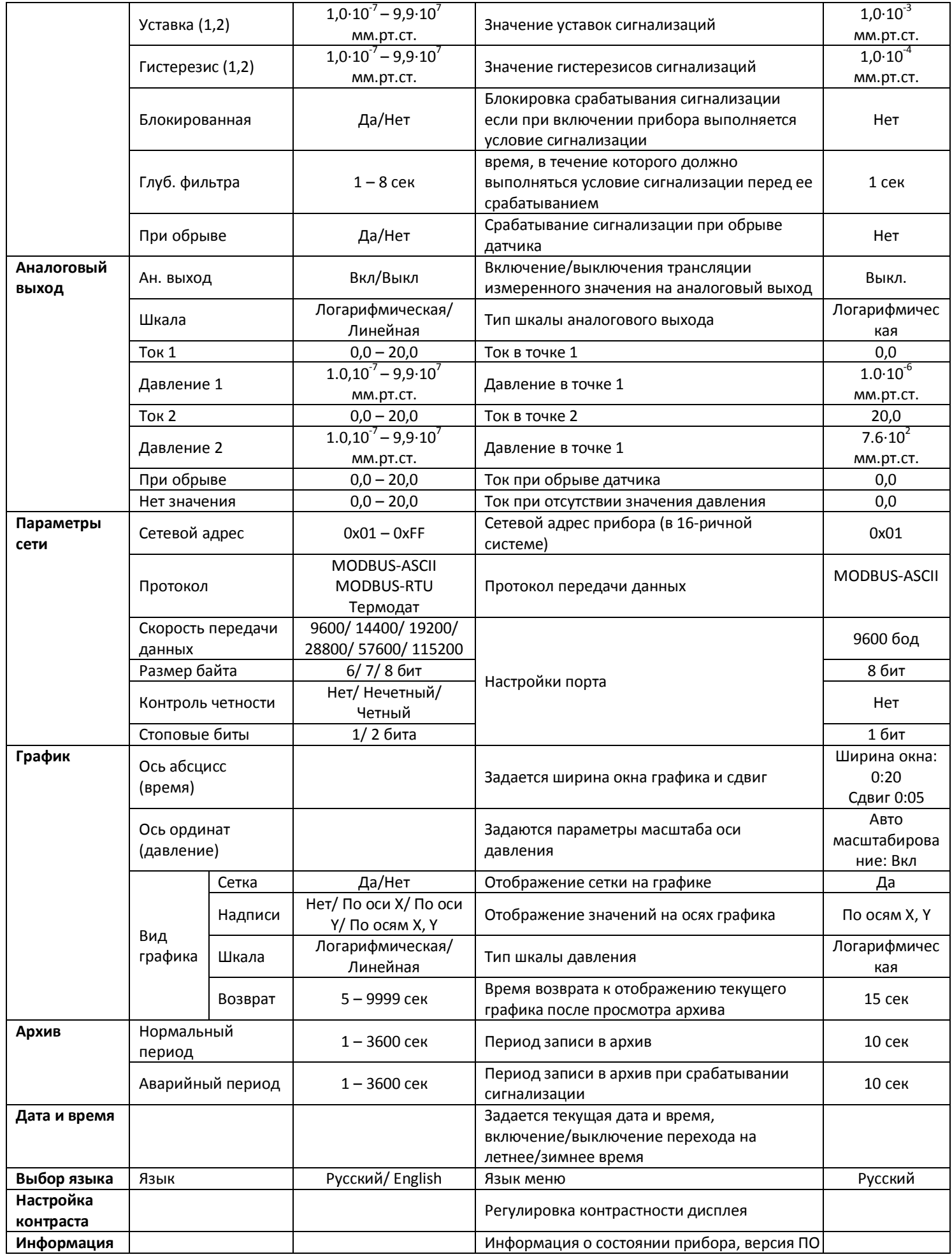

## **Приложение 2**

### **Типовое подключение датчиков в вакуумной системе**

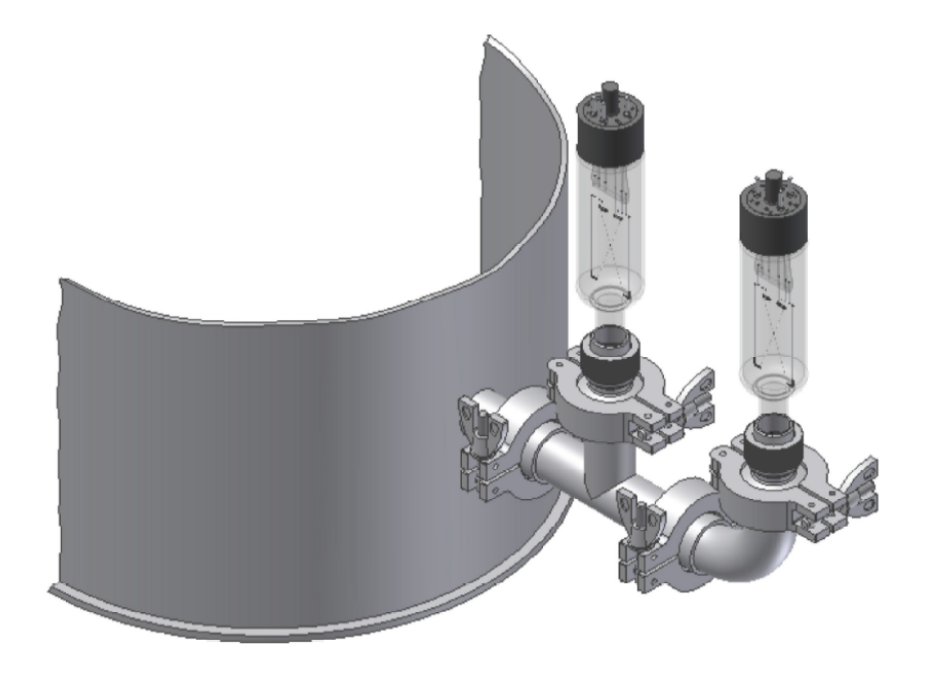

Схема подключения датчиков ПМТ-2 и ПМИ-2 к вакуумной системе

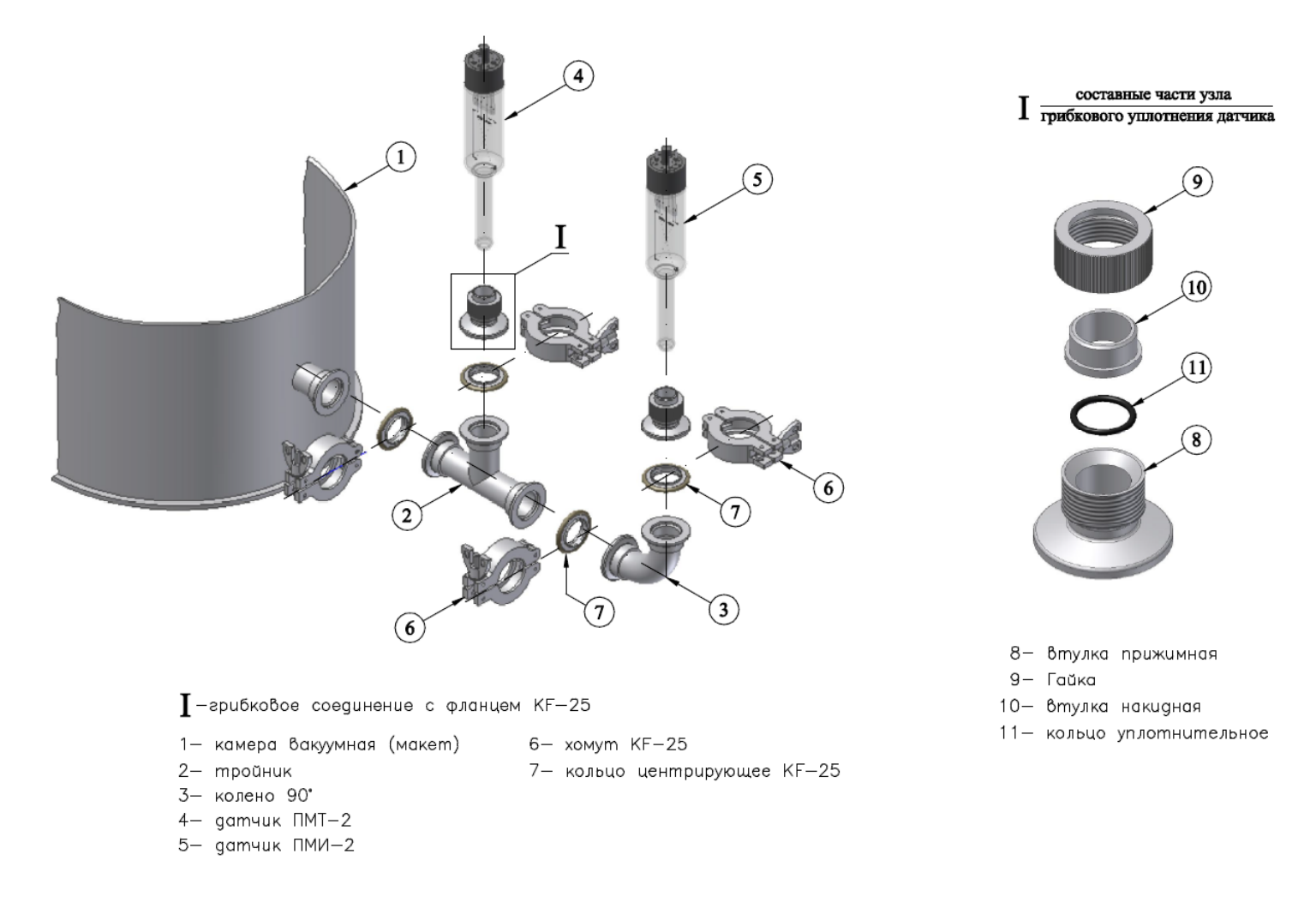

#### Схема подключения датчиков ПМТ-2 и ПМИ-2 к вакуумной системе в разборе

**Приложение 3 Общая схема подключения прибора**

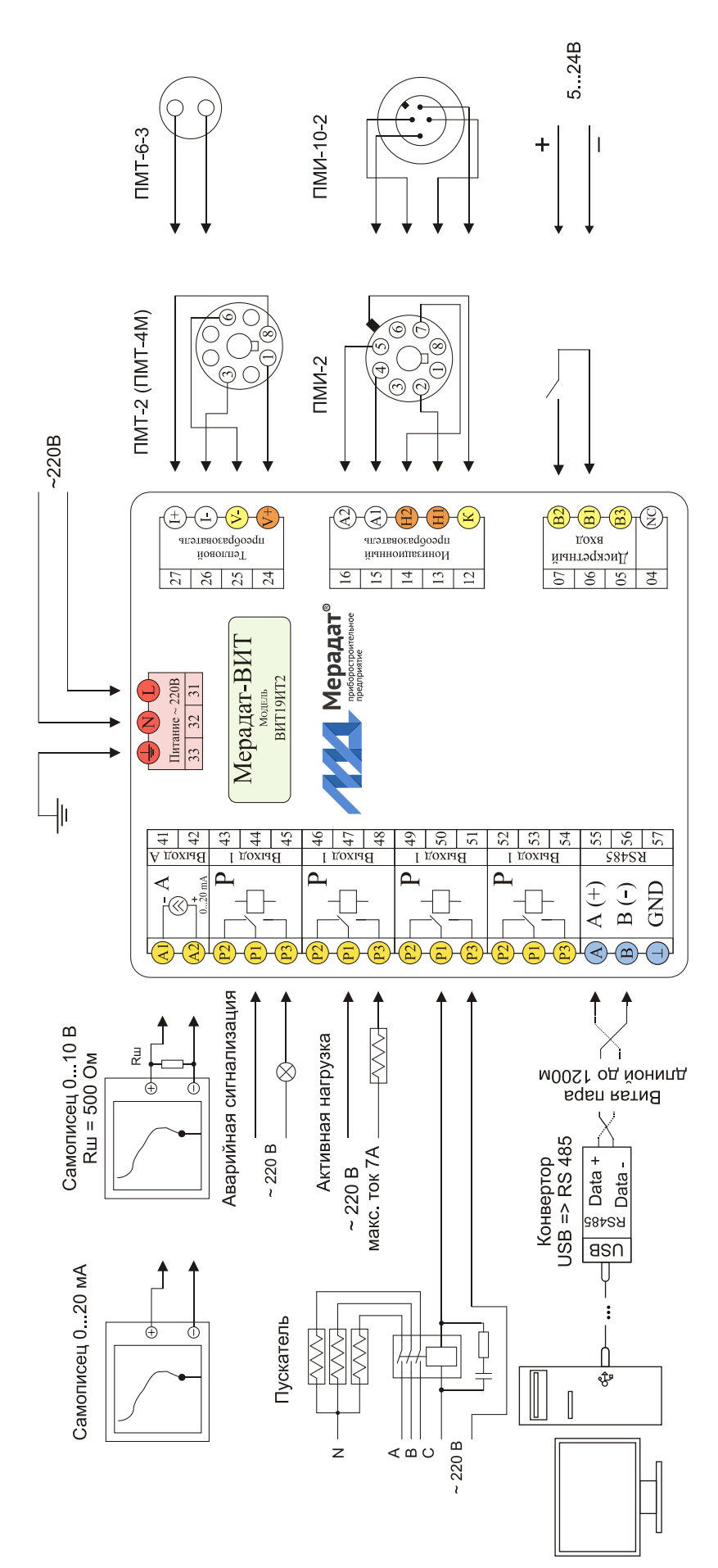